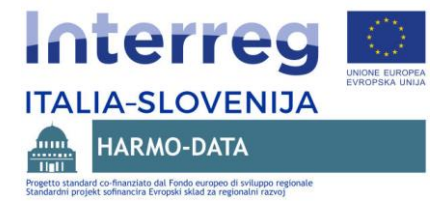

# **R5.DS 3.2.2 Piattaforma territoriale transfrontaliera congiunta Strumenti informatici e servizi della piattaforma territoriale transfrontaliera congiunta**

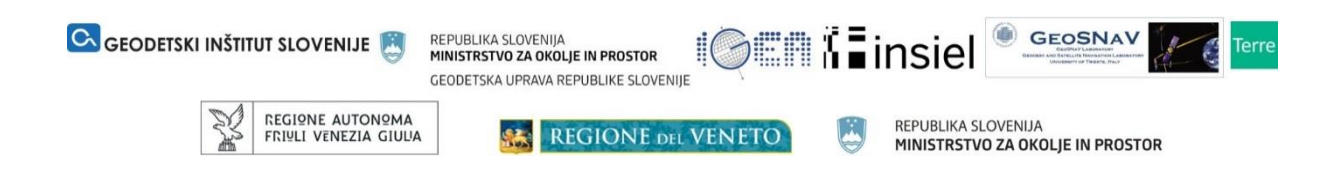

Projekt HARMO-DATA je sofinanciran v okviru Programa sodelovanja Interreg V-A Italija-Slovenija 2014-2020 iz sredstev Evropskega sklada za regionalni razvoj in nacionalnih sredstev. /

Il progetto HARMO-DATA è co-finanziato nell'ambito del Programma di Cooperazione Interreg V-A Italia-Slovenia 2014-2020 dal Fondo europeo di sviluppo regionale e dei fondi nazionali.

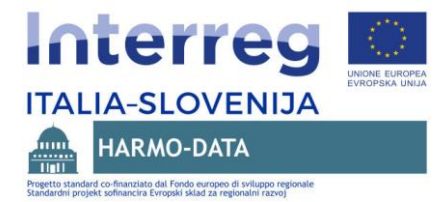

# **Contenuti**

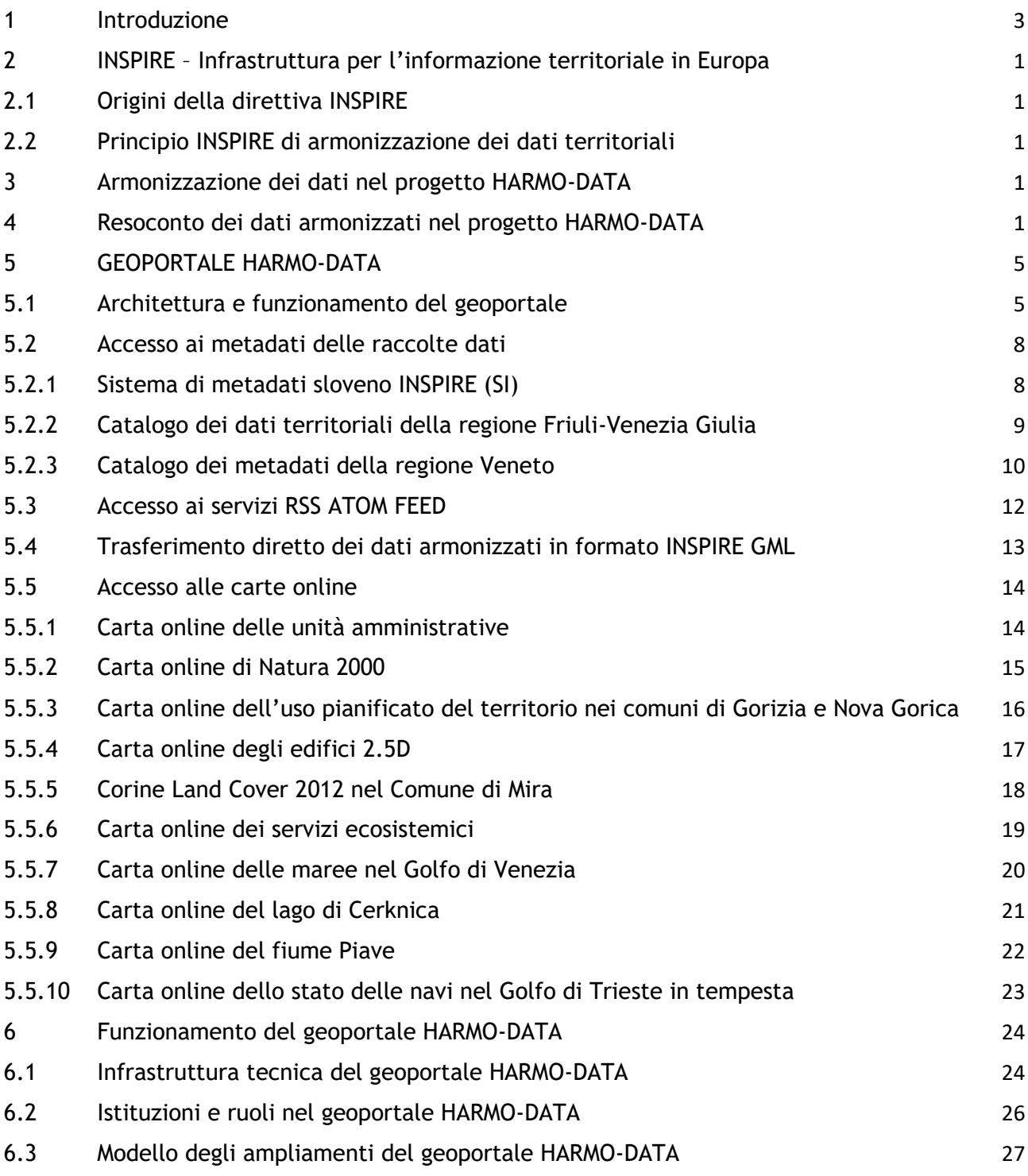

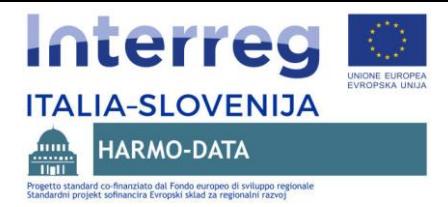

# <span id="page-2-0"></span>**1 Introduzione**

Il documento illustra la piattaforma territoriale transfrontaliera, sviluppata nell'ambito del progetto HARMO-DATA. Lo scopo primario della piattaforma, realizzata sotto forma di portale online, è di semplificare il più possibile l'accesso alle banche dati armonizzate nell'area transfrontaliera.

Il principio primario di armonizzazione nel progetto HARMO-DATA si basa sul cosiddetto modello di armonizzazione "INSPIRE", illustrato nella prima parte del documento. Vengono brevemente ripresi gli spunti dell'Infrastruttura per l'informazione territoriale a livello europeo. Viene illustrato il principio tecnico di base di armonizzazione dei dati territoriali e la specifica tecnica per l'armonizzazione dei singoli contenuti, come indicato dalla direttiva INSPIRE.

Nella seconda parte del documento vengono illustrati i contenuti armonizzati in seno al progetto HARMO-DATA. Vengono elencate le banche dati che hanno costituito le basi per l'armonizzazione, viene descritto il protocollo di armonizzazione per ciascun set di dati e sono presentati i singoli elementi di armonizzazione.

Nella terza parte del documento viene illustrata la piattaforma territoriale transfrontaliera (come geoportale), che include l'accesso ai vari contenuti armonizzati.

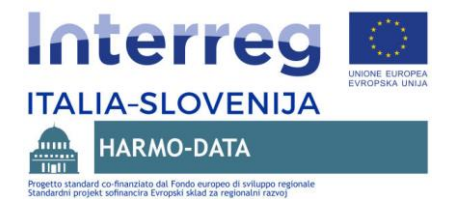

# <span id="page-3-0"></span>**2 INSPIRE – Infrastruttura per l'informazione territoriale in Europa**

# <span id="page-3-1"></span>**2.1 Origini della direttiva INSPIRE**

INSPIRE è un'iniziativa condotta a livello di Unione Europea, le cui basi risalgono agli anni 2000-2003 e che è stata formalizzata come direttiva nel 2007 (Direttiva 2007/2/ES del Parlamento europeo e del Consiglio in data 14 marzo 2007 sull'istituzione dell'infrastruttura per l'informazione territoriale nella Comunità europea (INSPIRE)).

INSPIRE rappresenta un'infrastruttura territoriale comune europea, istituita soprattutto allo scopo di supportare le politiche chiave nel settore della salvaguardia e della tutela ambientale a livello dell'Unione europea. INSPIRE è parte della cornice europea d'interoperabilità e si basa sul collegamento delle infrastrutture territoriali create dai singoli Stati membri. La direttiva INSPIRE di per sé non richiede la raccolta addizionale di dati e la creazione di nuove banche dati Altresì, la direttiva INSPIRE non influisce sulle regole esistenti riguardanti la proprietà intellettuale e di altro genere, collegate all'uso dei dati territoriali.

La visione di INSPIRE relativa ai dati territoriali prevede quanto segue:

- che i dati territoriali vengano creati e mantenuti in modo quanto più ottimale;
- che sia possibile combinare, collegare e dividere i dati territoriali derivanti da fonti diverse;
- che i dati territoriali istituiti a livello amministrativo del singolo Stato siano usati ad altri livelli amministrativi;
- che i dati territoriali siano accessibili alle condizioni che meno di tutte ostacolano l'accesso e l'uso dei dati stessi;
- che i dati territoriali siano reperibili in modo semplice, che sia possibile comprendere se oppure con quali condizioni siano accessibili e se siano utilizzabili per uno scopo definito.

INSPIRE definisce 34 diverse sezioni di contenuti, trattate nel dettaglio nelle cosiddette specifiche dei dati. Le specifiche riguardano dettagliatamente il contenuto dei dati che gli Stati membri dovrebbero offrire sotto forma di servizi digitali. In questo modo è assicurata l'interoperabilità nell'uso dei dati territoriali. Considerando che la direttiva non richiede l'istituzione di nuove banche dati, e neppure la trasformazione di quelle esistenti, nella maggioranza dei casi si rende necessaria la trasformazione dei dati, determinati nelle specifiche, nel cosiddetto modello INSPIRE.

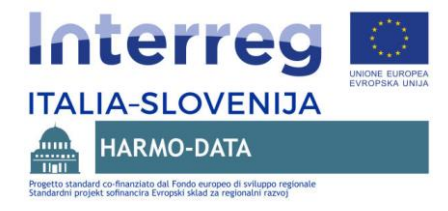

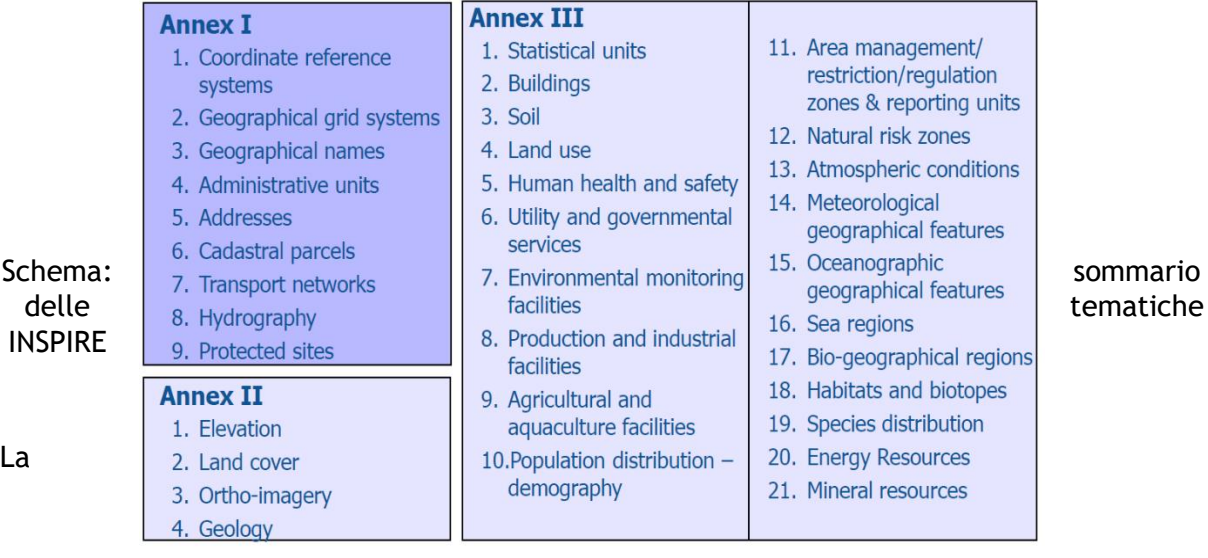

documentazione INSPIRE relativa alle specifiche dei dati è accessibile al seguente indirizzo: [https://inspire.ec.europa.eu/data-specifications/2892.](https://inspire.ec.europa.eu/data-specifications/2892)

Le specifiche dei dati, ossia i modelli dei dati, sono disponibili in diverse forme [\(https://inspire.ec.europa.eu/Data-Models/Data-Specifications/2892.](https://inspire.ec.europa.eu/Data-Models/Data-Specifications/2892) Le seguenti forme sono quelle più utilizzate:

- Come catalogo degli oggetti ("*feature catalogue INSPIRE application schemas*")
- Modelli UML in formato HTM ("*INSPIRE Condolidated UML Model*")
- Modelli UML in formato EAP (EAP formato d'iscrizione Enterprise Architect)
- Schemi XSD (accessibili nel cosiddetto deposito INSPIRE degli schemi XSD: <https://inspire.ec.europa.eu/draft-schemas/>

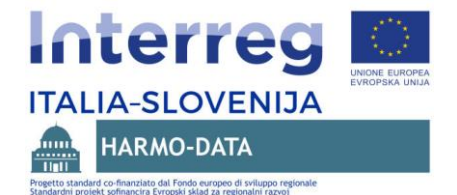

# <span id="page-5-0"></span>**2.2 Principio INSPIRE di armonizzazione dei dati territoriali**

Di seguito viene illustrato brevemente il principio di armonizzazione dei dati territoriali nel progetto HARMO-DATA. Come detto, nell'esecuzione è stato applicato il "principio INSPIRE", stabilito a livello degli Stati dell'Unione europea (e dei Paesi EFTA) con la "Direttiva 2007/2/ES del Parlamento europeo e del Consiglio in data 14 marzo 2007 sull'istituzione dell'infrastruttura per l'informazione territoriale nella Comunità europea (INSPIRE)".

Il principio dell'armonizzazione dei dati territoriali può venir descritto come segue:

- L'armonizzazione è realizzata a livello dei cosiddetti "prodotti dei dati", ossia a livello della distribuzione dei dati. Si tratta dell'armonizzazione di una sequenza di dati, primariamente destinata all'utente finale, il che significa che i dati non sono necessariamente armonizzati al livello della loro fonte ossia al livello della produzione (nella pratica, effettivamente, i dati non sono ancora armonizzati a livello delle fonti, ma si prevede che in futuro anche le raccolte dei dati diverranno più coordinate con i modelli INSPIRE). Vale a dire che, tra la fonte dei dati e i dati stessi, accessibili nel "prodotto dei dati", è necessario effettuare la trasformazione ossia la modifica nel formato "INSPIRE".
- Di norma i dati, ossia i "prodotti dei dati", sono garantiti attraverso i servizi web online. La descrizione e la funzionalità della ricerca dei dati e l'accesso ai servizi web si svolgono integralmente attraverso i metadati standardizzati, che sono il nucleo dell'infrastruttura INSPIRE.

Lo **schema** alla pagina successiva illustra il principio di base del funzionamento dell'infrastruttura INSPIRE. I metadati (METADATA) nella raccolta specifica (in questo caso si tratta del Catasto degli immobili), includono anche i metadati sui servizi per la consultazione (VIEW SERVICE) e per lo scaricamento (DOWNLOAD SERVICE) dei metadati. Con i corretti accessi ai servizi web, l'utente ottiene i dati in formato GML (servizio di scaricamento ossia "*download service*") oppure "l'immagine" dei dati (servizio di consultazione ossia "*view service*"), utilizzabili in diverse applicazioni.

Il contenuto dei metadati, come pure il contenuto dei dati nel già citato formato GML, è naturalmente standardizzato. Gli standard INSPIRE si basano grossomodo sugli altri standard del settore di modellamento dei dati territoriali, ad es. ISO 19139:2007, standard per l'implementazione dello schema XML dei metadati, ISO 19119:2005, standard che definisce il contenuto dello schema per i metadati, ISO 19136:2006, standard che definisce il trasferimento GML e la conservazione dei dati geografici, etc.

Il contenuto dei dati standardizzati nel già citato formato dei "prodotti dei dati" è dettagliatamente descritto nelle specifiche dati INSPIRE, che stabiliscono 34 diversi contenuti ossia **tematiche INSPIRE**. Si tratta di specifici modelli di dati, scritti in forma di diagrammi UML (schemi applicativi), accessibili in diversi formati (fra cui anche gli schemi XSD), usati nell'implementazione finale dei servizi web.

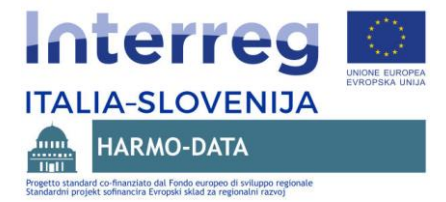

#### **METADATI**

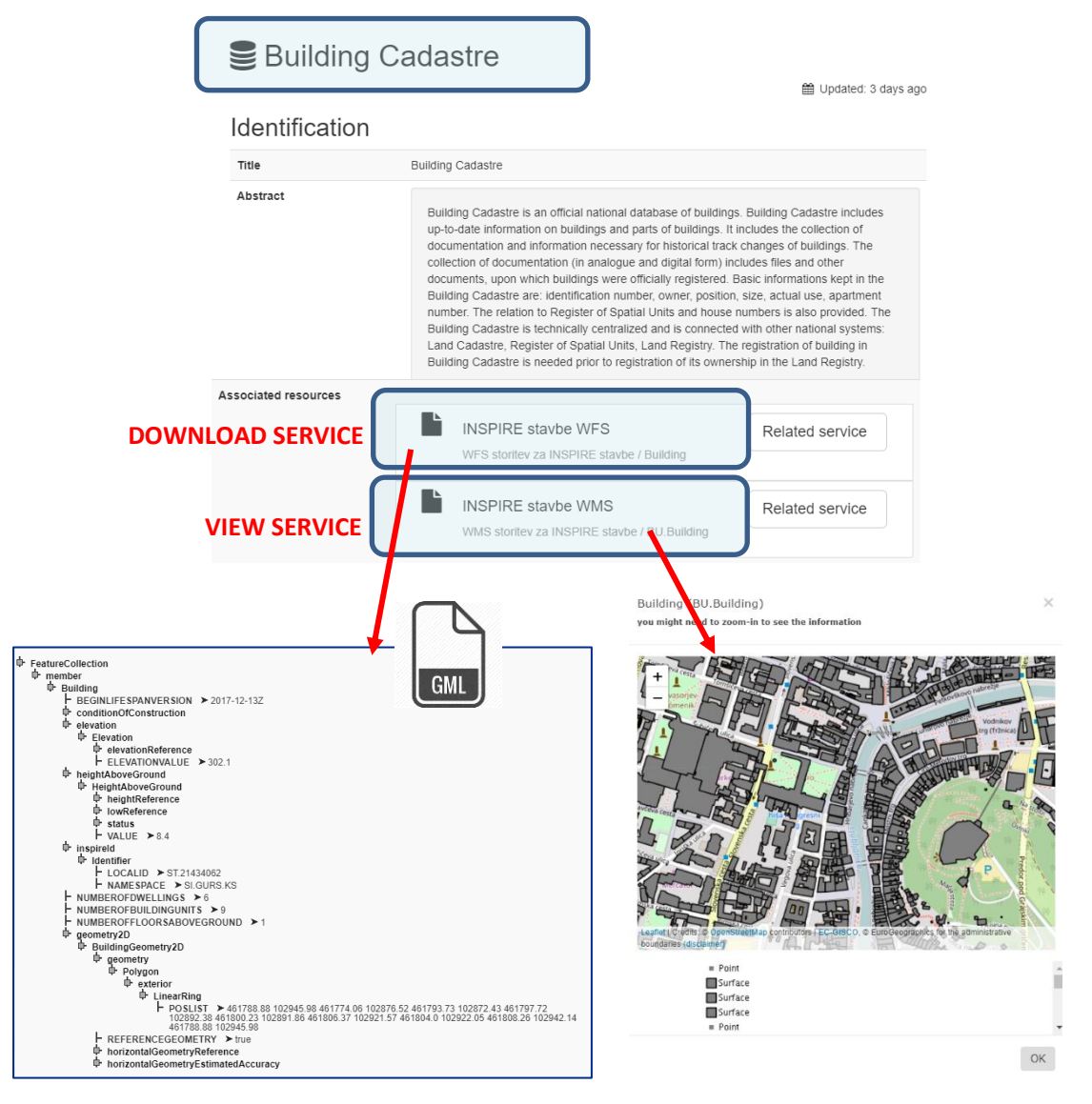

Schema: funzionamento dell'infrastruttura INSPIRE sulla base dei metadati

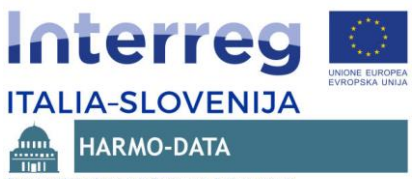

# <span id="page-7-0"></span>**3 Armonizzazione dei dati nel progetto HARMO-DATA**

L'armonizzazione dei dati nell'ambito del progetto HARMO-DATA si è svolta in diversi passi. Nella parte progettuale iniziale sono stati identificati i contenuti, la cui armonizzazione era possibile in base alla disponibilità dei dati nell'area transfrontaliera. In questo contesto, la disponibilità presupponeva che i dati per l'armonizzazione fossero realmente accessibili ai membri del consorzio o ai membri associati, il che può dipendere anche dalla struttura organizzativa del singolo Stato o regione. Così, ad esempio, non erano adeguati i dati del catasto che in Italia sono di dominio statale e non regionale. Con i "casi pilota" dell'uso dei dati territoriali, nell'ambito dei quali sono stati testati i vari contenuti armonizzati, sono state identificate alcune fonti di dati, divenute oggetto dell'armonizzazione.

Lo schema successivo illustra i passi dell'armonizzazione nel progetto HARMO-DATA, che nel prosieguo vengono brevemente descritti.

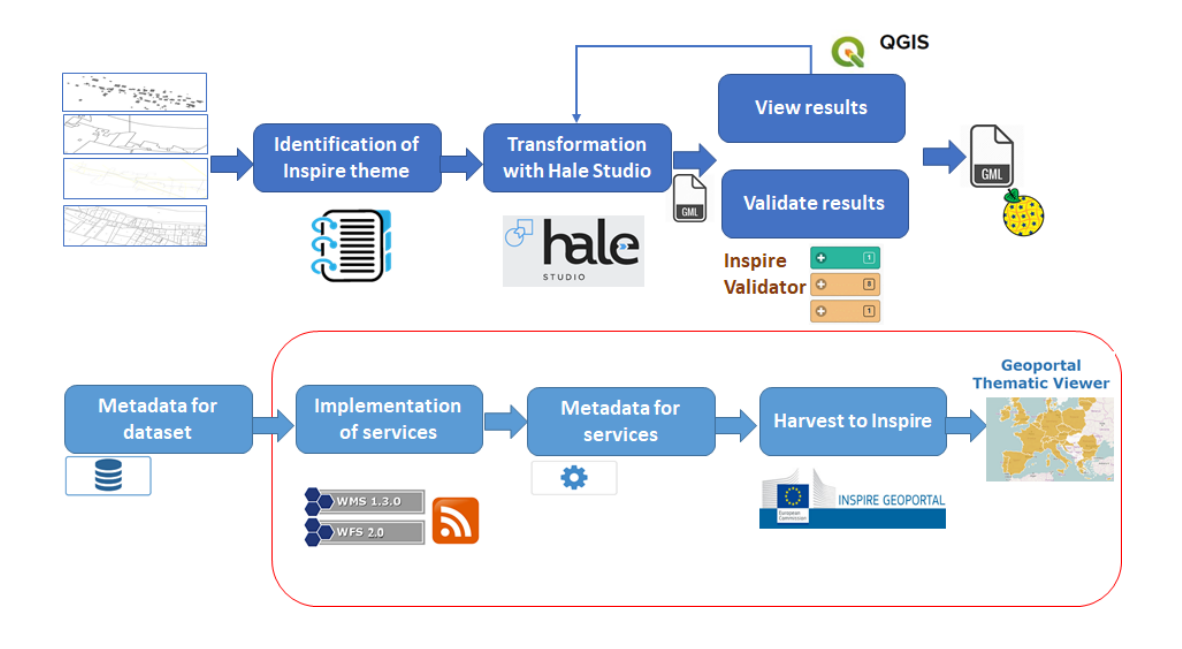

Schema: passi per l'armonizzazione dei dati nel progetto HARMO-DATA

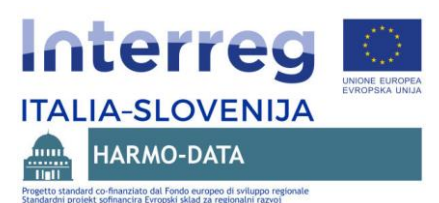

Passi per l'armonizzazione nel progetto HARMO-DATA:

- Identificazione delle raccolte dati e delle adeguate tematiche INSPIRE. Com'è già stato detto, questo passo è stato effettuato nella parte iniziale del progetto. Successivamente sono stati aggiunti alcuni contenuti, comparsi nei singoli casi pilota dell'uso dei dati armonizzati.
- Trasformazione dei dati nel formato INSPIRE. La trasformazione è stata realizzata con lo strumento open source HALE STUDIO sulla base dei dati di input garantiti dai singoli gestori dei dati territoriali. Sono stati usati gli schemi INSPIRE XSD di riferimento, accessibili negli schemi INSPIRE XSD [\(https://inspire.ec.europa.eu/schemas/\)](https://inspire.ec.europa.eu/schemas/). Il risultato della trasformazione è costituito da dati in formato GML.
- Convalida e verifica dei dati

I risultati della trasformazione vengono verificati con il validatore INSPIRE [\(http://inspire-sandbox.jrc.ec.europa.eu/etf-webapp/\)](http://inspire-sandbox.jrc.ec.europa.eu/etf-webapp/), che consente diversi tipi di verifica dei dati (schema applicativo, conformità dei dati, accessibilità dei dati, sistema di riferimento). In questo passo i dati vengono verificati anche dal punto di vista visuale con lo strumento open source QGIS. In questo passo si ottiene già un primo risultato parziale del progetto, ossia i dati nel formato armonizzato GML, incluso anche nella piattaforma territoriale transfrontaliera congiunta.

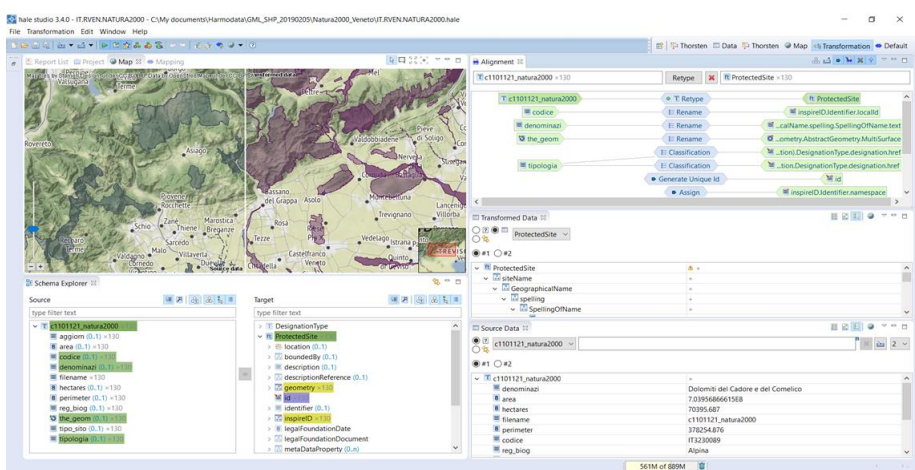

Immagine: trasformazione dei dati con lo strumento HALE Studio

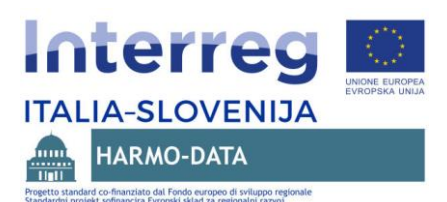

I passi descritti nel prosieguo servono principalmente affinchè i risultati progettuali siano accessibili a lungo termine e aggiornati, in modo che possano essere inseriti nell'infrastruttura europea INSPIRE. A questo scopo, nell'ambito delle adeguate infrastrutture dei dati territoriali, nazionali o regionali, desideriamo istituire (o aggiornare/completare) le componenti sottoelencate per un numero quanto maggiore possibile di raccolte di dati oggetto dell'armonizzazione.

- Descrizioni con metadati delle raccolte dati, conformi alla tecnica specifica per i metadati INSPIRE [\(https://inspire.ec.europa.eu/Technical-Guidelines2/Metadata/6541\)](https://inspire.ec.europa.eu/Technical-Guidelines2/Metadata/6541)
- Servizi di trasferimento e di consultazione delle raccolte dati
	- o I servizi di trasferimento in ambito al progetto HARMO-DATA di regola vengono effettuati come servizi ATOM FEED;
	- o I servizi di consultazione vengono effettuati come servizi WMS.
- I metadati sui servizi conformi alla specifica tecnica per i metadati INSPIRE [\(https://inspire.ec.europa.eu/Technical-Guidelines2/Metadata/6541\)](https://inspire.ec.europa.eu/Technical-Guidelines2/Metadata/6541) e collegati con gli adeguati metadati per le raccolte;
- Sistema di harvesting ossia trasferimento dei dati dalle infrastrutture dati nazionali o regionali nel Geoportale europeo INSPIRE [\(http://inspire-geoportal.ec.europa.eu/.](http://inspire-geoportal.ec.europa.eu/)

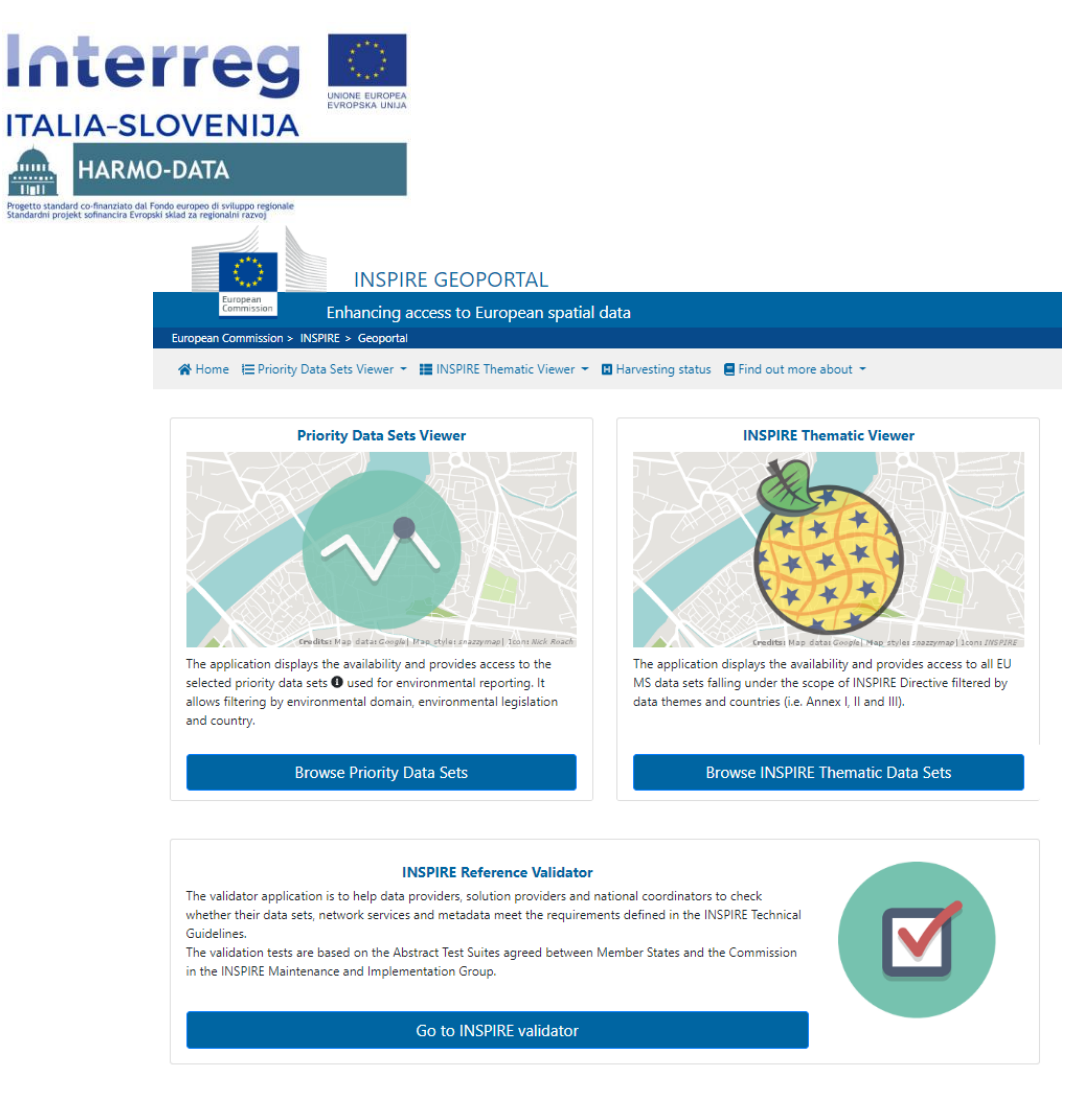

Immagine: pagina iniziale del Geoportale europeo INSPIRE

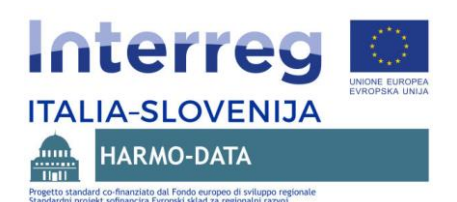

# <span id="page-11-0"></span>**4 Resoconto dei dati armonizzati nel progetto HARMO-DATA**

Le banche dati incluse nell'armonizzazione sono state identificate nella parte iniziale del progetto; alcune sono state aggiunte sulla base dei casi studio pilota sull'uso delle banche dati armonizzate nell'area transfrontaliera.

Segue l'elenco delle raccolte trattate nel procedimento di armonizzazione:

- nomi geografici (GN)
- unità amministrative (AU)
- aree protette (PS)
- edifici (BU)
- utilizzo pianificato del territorio (PLU)
- Corine Land Cover (LC)
- catasto di raccolta/cumulativo GI (US-NET\*)

La tabella alla pagina successiva illustra l'elenco delle raccolte dati delle tre regioni ossia dei Paesi inclusi nel progetto HARMO-DATA nonché lo status dei singoli elementi nel procedimento di armonizzazione.

Sono illustrati i seguenti elementi di armonizzazione dei dati:

- 1. formato armonizzato INSPIRE GML
- 2. descrizione con metadati della banca dati
- 3. servizio di trasferimento in formato WFS oppure ATOM FEED
- 4. descrizione con metadati del servizio di trasferimento
- 5. servizio di consultazione in formato WMS
- 6. descrizione con metadati del servizio di consultazione
- 7. harvesting ossia trasferimento dei singoli elementi (punti 2,4,6) nel Geoportale europeo INSPIRE
- 8. servizi operativi (punti 3,5) nel Geoportale europeo INSPIRE (INSPIRE Thematic Viewer)

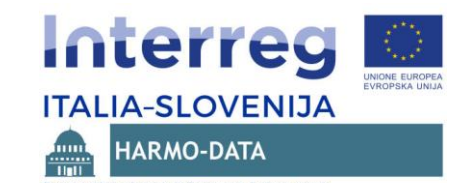

Progetto standard co-finanziato dal Fondo europeo di sviluppo regionale

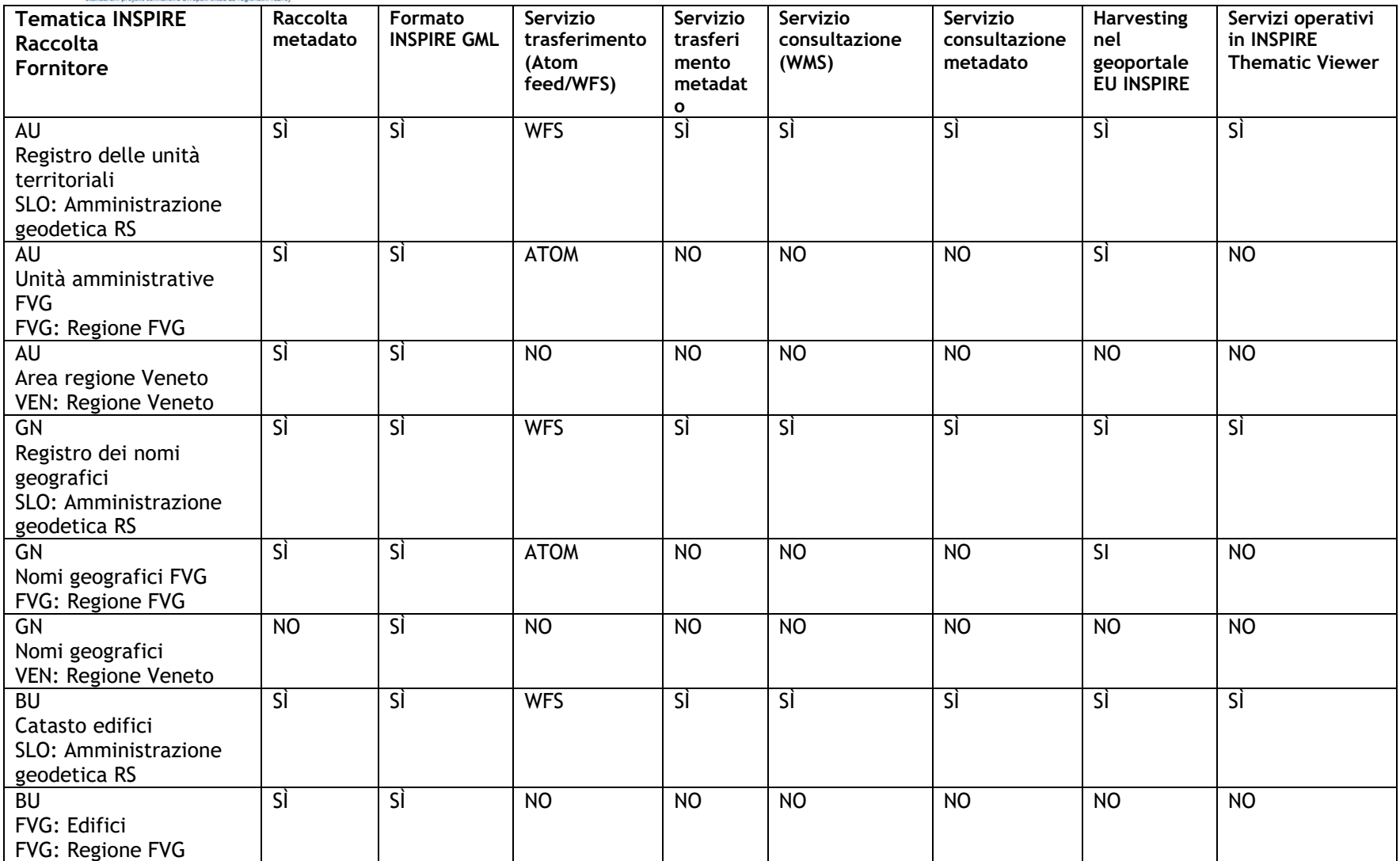

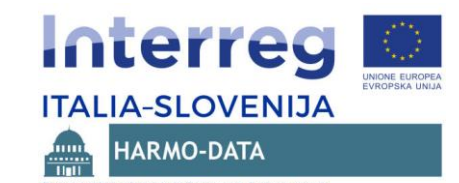

Progetto standard co-finanziato dal Fondo europeo di sviluppo regionale

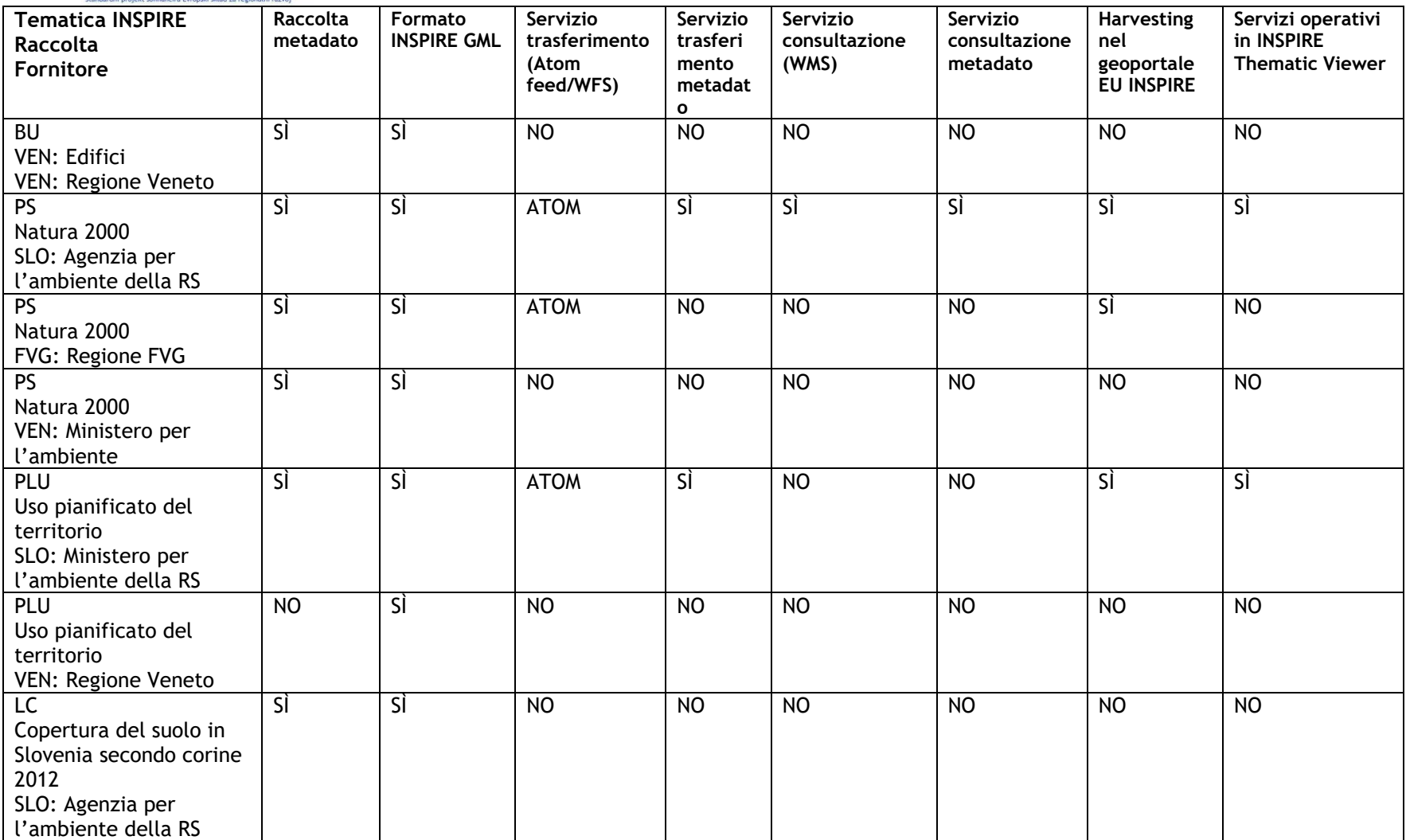

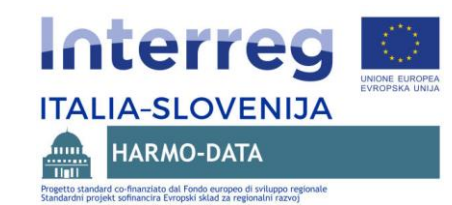

#### **Tematica INSPIRE Raccolta Fornitore Raccolta metadato Formato INSPIRE GML Servizio trasferimento (Atom feed/WFS) Servizio trasferi mento metadat o Servizio consultazione (WMS) Servizio consultazione metadato Harvesting nel geoportale EU INSPIRE Servizi operativi in INSPIRE Thematic Viewer** LC Corine land cover 2012 FVG: Regione FVG SÌ SÌ NO NO NO NO NO NO NO LC Corine land cover 2012 VEN: Regione Veneto NO SÌ NO NO NO NO NO NO

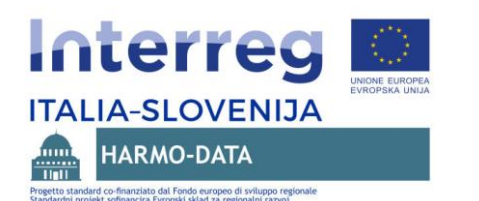

### <span id="page-15-0"></span>**5 GEOPORTALE HARMO-DATA**

La piattaforma territoriale transfrontaliera congiunta si presenta nella forma di geoportale. Lo scopo principale ossia la funzione del geoportale è semplificare la ricerca e l'acquisizione dei dati territoriali, sia quelli usati e armonizzati nel progetto HARMO-DATA, sia altri dati. La piattaforma è destinata ai diversi utenti dei dati territoriali nell'area transfrontaliera ma anche in altre aree. La piattaforma dovrebbe venir completata e sviluppata anche in futuro, cosa che entrerà a far parte di un accordo comune tra le istituzioni fondamentali che hanno operato nel progetto. Alcuni contenuti pubblicati nel geoportale rappresentano degli esempi di buone pratiche dell'uso dell'"approccio INSPIRE" nell'armonizzazione dei dati territoriali.

La funzione centrale del geoportale è il "motore di ricerca", che rende possibili più modalità di ricerca dei dati, ossia:

- ricerca e accesso ai metadati o ai dati (ufficiali);
- ricerca e accesso ai dati (ufficialmente) accessibili, che sono armonizzati;
- ricerca e accesso diretto ai dati armonizzati nell'ambito del progetto;
- visualizzazione di diversi contenuti nella forma di visualizzatori GIS online.

La piattaforma cerca di soddisfare tutte e quattro le modalità descritte e gli scenari di ricerca dei dati territoriali, come illustrato nell'immagine. La piattaforma s'incentra principalmente sulla ricerca (metadati) e sul trasferimento dei dati territoriali armonizzati (dati accessibili ufficialmente e dati armonizzati nell'ambito del progetto).

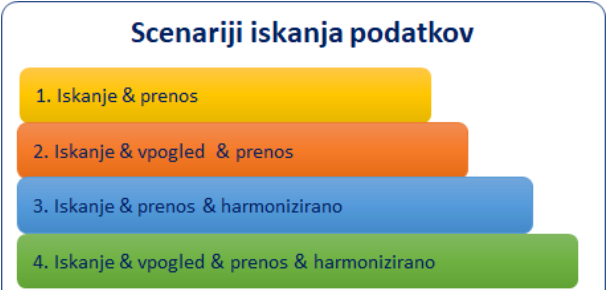

La consultazione diretta dei dati è possibile per determinati contenuti nella forma di mappe GIS online, che presentano i contenuti dei dati armonizzati e anche i singoli esempi dell'uso dei dati territoriali, testati nell'ambito del progetto.

Nel prosieguo viene presentato brevemente il funzionamento del GEOPORTALE HARMO-DATA e i vari contenuti inclusi nel geoportale.

# <span id="page-15-1"></span>**5.1 Architettura e funzionamento del geoportale**

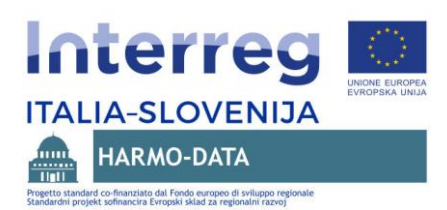

Il geoportale è concepito come un motore di ricerca per diversi contenuti collegati con i dati armonizzati.

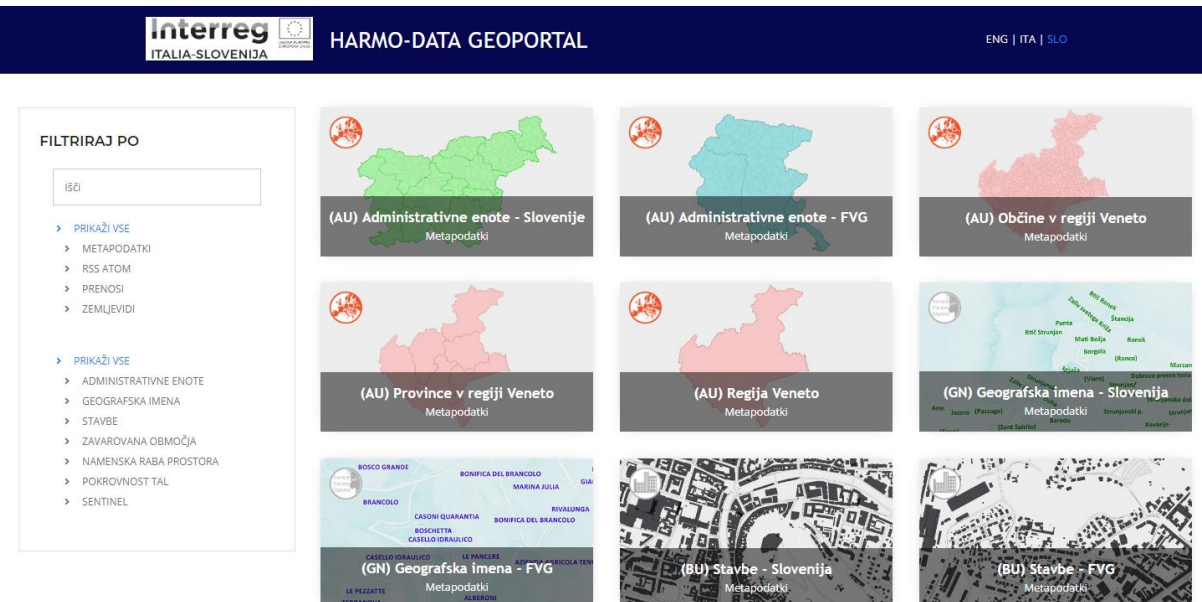

Immagine: elementi chiave del GEOPORTALE HARMO-DATA

Gli elementi chiave del geoportale sono:

- motore di ricerca per parole chiave (*Cerca*) si usano delle parole chiave, inserite per ciascun elemento
- selezionatore degli elementi
	- o METADATI
	- o RSS ATOM
	- o TRASFERIMENTI
	- o MAPPE
- selezionatore delle tematiche dei dati
	- o UNITÀ AMMINISTRATIVE
	- o NOMI GEOGRAFICI
	- o EDIFICI
	- o AREE PROTETTE
	- o USO PIANIFICATO DEL TERRITORIO

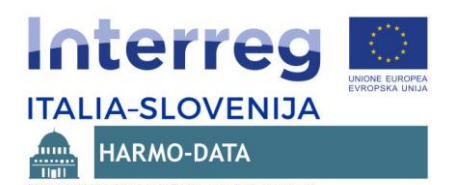

- o COPERTURA DEL TERRENO
- o SENTINEL
- Selezionatore della lingua dell'interfaccia utente
	- o ENG
	- o ITA
	- o SLO
- Visualizzazione dei risultati della ricerca o della selezione.

Il motore di ricerca ed entrambi i selezionatori funzionano consecutivamente, ossia in modo che, con ogni criterio scelto o con ogni parola chiave immessa, si restringa la gamma di contenuti disponibili nella visualizzazione e fra i qualisi può successivamente scegliere. Nella parte centrale del geoportale compaiono man mano i risultati della ricerca sotto forma di immagini con delle brevi descrizioni e delle icone standard, ossia dei simboli per ciascun contenuto. Se si vuole ampliare la gamma si seleziona l'opzione MOSTRA TUTTO.

Cliccando sulla singola immagine si apre una nuova pagina; qui vengono visualizzati i metadati o la mappa online, oppure viene offerta la possibilità di trasferire i dati.

I simboli standard nelle immagini, di norma, sono i seguenti:

- Per i metadati vengono usati i simboli standard INSPIRE per ciascuna tematica:
	- (AU) Unità amministrative
	- (GN) Nomi geografici
	- **(BU)** Edifici
	- (PS) Aree protette
	- **(a)** (PLU) Uso pianificato del territorio
	- (LC) Copertura
- Il simbolo **indica l'accesso al servizio ATOM FEED di trasferimento delle raccolte** dati armonizzate.
- Il simbolo indica il trasferimento dei dati armonizzati nel formato INSPIRE GML (i dati sono compressi in un file ZIP).
- Il simbolo **indica l'accesso alle mappe GIS online.**

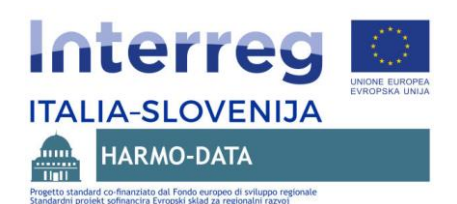

# <span id="page-18-0"></span>**5.2 Accesso ai metadati delle raccolte dati**

La sezione METADATI nel GEOPORTALE HARMO-DATA permette l'accesso ai metadati delle raccolte dati oggetto dell'armonizzazione che sono accessibili in ciascun sistema di metadati regionale o nazionale. Selezionando il singolo metadato l'utente accede direttamente ad uno dei sistemi di metadati, brevemente descritti nel prosieguo. È disponibile la maggioranza dei metadati delle banche dati trattate nel progetto HARMO-DATA.

# <span id="page-18-1"></span>**5.2.1 Sistema di metadati sloveno INSPIRE (SI)**

**Il Sistema di metadati sloveno INSPIRE (SI)** [\(http://prostor4.gov.si/imps](http://prostor4.gov.si/imps) è il sistema centrale sloveno di metadati nonché il punto focale dell'infrastruttura territoriale nazionale. È gestito dall'Amministrazione geodetica della RS in qualità di punto nazionale per i contatti INSPIRE.

I metadati vengono gestiti in conformità con lo standard per metadati ISO 19139 e in conformità con le regole d'implementazione dei metadati INSPIRE.

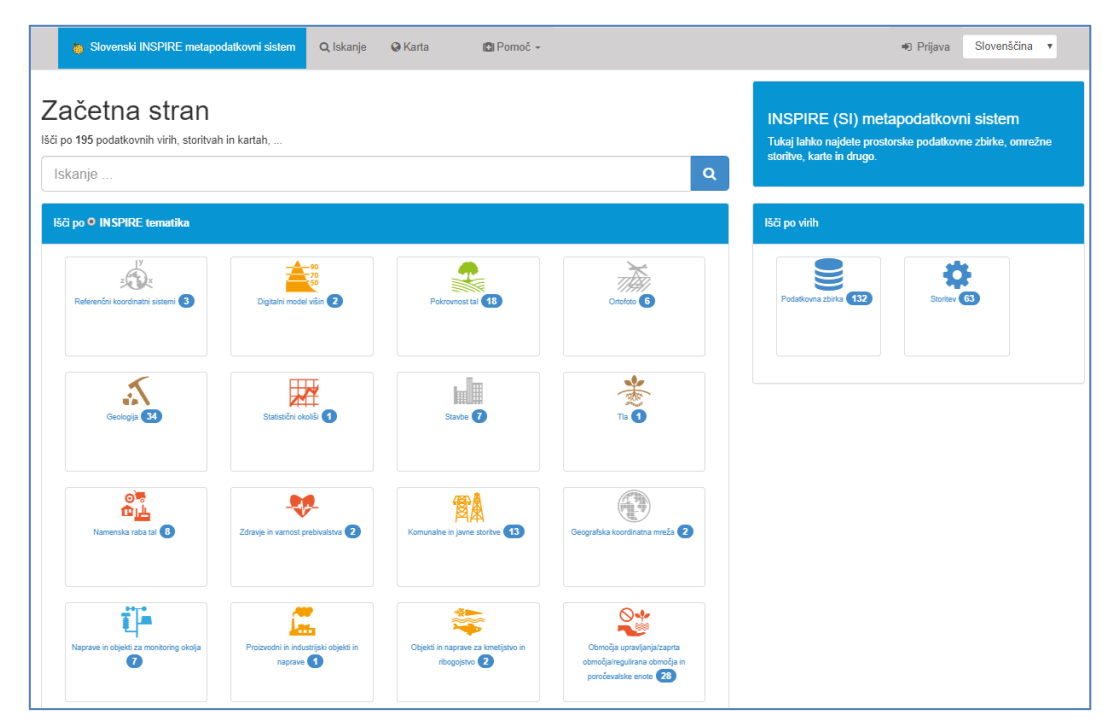

Immagine: pagina iniziale del sistema di metadati INSPIRE (SI)

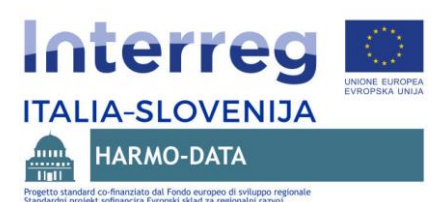

Il sistema di metadati INSPIRE (SI) è collegato con il Geoportale europeo INSPIRE attraverso il sistema di harvesting. Il sistema di metadati INSPIRE (SI) include i metadati sulle banche dati e i metadati sui servizi online relativi alle banche dati. Il collegamento ossia l'harvesting dei metadati nel geoportale europeo INSPIRE è possibile per i metadati inseriti nella categoria INSPIRE.

Il sistema di metadati INSPIRE (SI) include i metadati sulle banche dati e anche i metadati sui servizi online relativi alle banche dati. Tecnicamente, il sistema di metadati INSPIRE (SI) è realizzato con la tecnologia GeoNetwork e permette la gestione dei metadati in lingua slovena e inglese.

# <span id="page-19-0"></span>**5.2.2Catalogo dei dati territoriali della regione Friuli-Venezia Giulia**

**Il catalogo dei dati territoriali della regione Friuli-Venezia Giulia** - IRDAT FVG [\(http://irdat.regione.fvg.it/consultatore-dati-ambientali-territoriali/\)](http://irdat.regione.fvg.it/consultatore-dati-ambientali-territoriali/) è indicato come catalogo di dati ambientali e territoriali e permette la ricerca e il trasferimento dei dati territoriali nonché la loro presentazione sulle piattaforme GIS online.

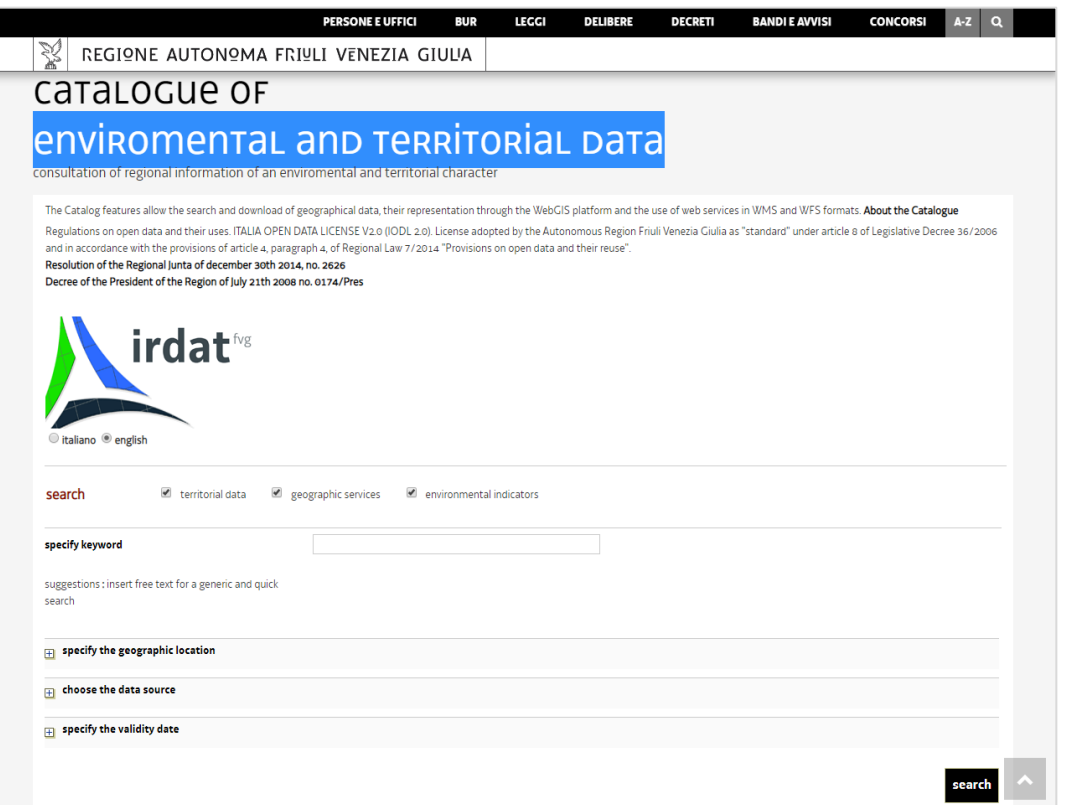

Immagine: pagina iniziale del sistema di metadati IRDAT della Regione Friuli Venezia Giulia

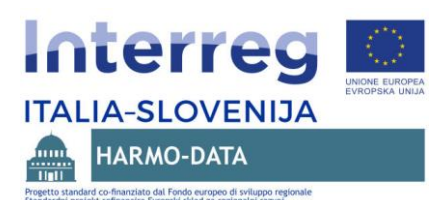

La regione Autonoma FVG è il gestore dell'IRDAT. L'IRDAT è un sistema di metadati che, tramite il sistema di harvesting, è collegato con il Geoportale nazionale italiano RNDT, il quale opera anche come portale nazionale INSPIRE collegato con il Geoportale europeo INSPIRE.

I metadati sono disponibili nei formati e negli standard DublinCore, ISO19139, INSPIRE e RNDT.

Il sistema IRDAT include diversi tipi di applicazioni e servizi web, inclusa l'applicazione per la manutenzione dei metadati accessibile agli utenti registrati. I metadati sono gestiti in lingua italiana, mentre parte di essi è tradotta anche in inglese.

### <span id="page-20-0"></span>**5.2.3Catalogo dei metadati della regione Veneto**

**Il catalogo di metadati della regione Veneto** è attualmente in fase di conversione a una nuova versione ed è denominato come IDT-RV 2.0 [\(https://idt2.regione.veneto.it/idt/search/searchPage\)](https://idt2.regione.veneto.it/idt/search/searchPage). Il catalogo di metadati include i dati ambientali e territoriali della regione Veneto e di altri organi che pubblicano i dati nel formato OGC-CSW.

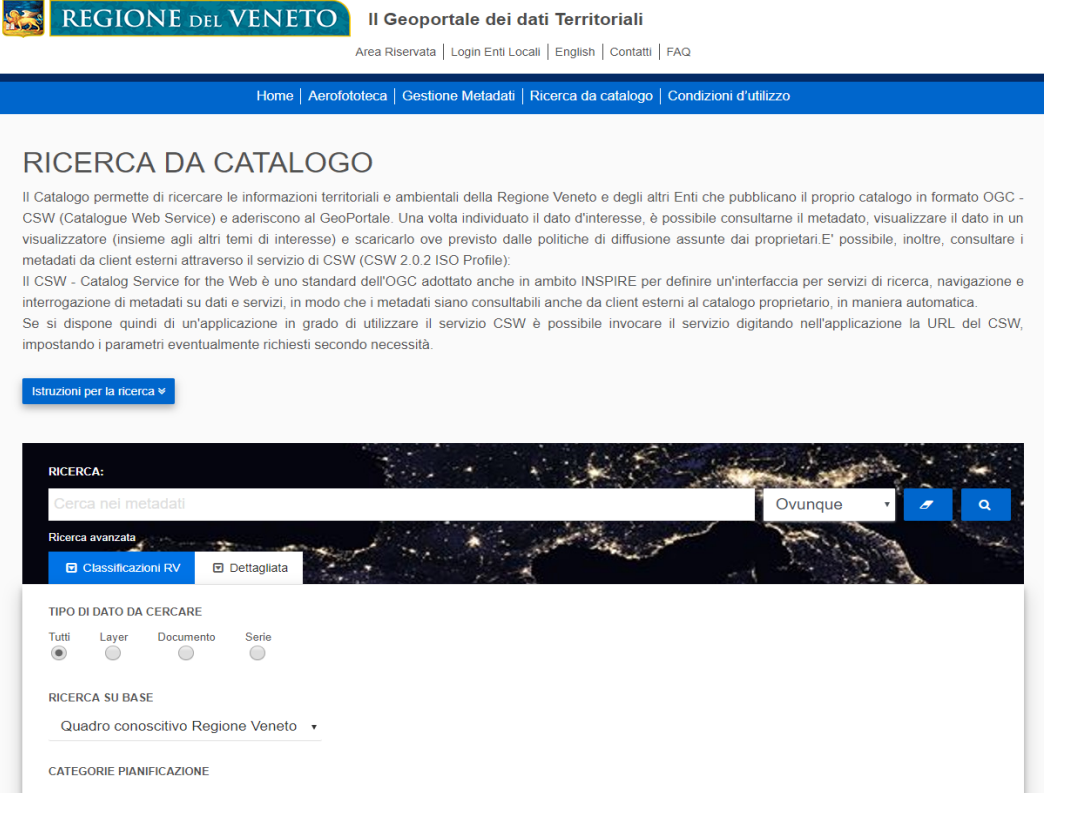

Immagine: pagina iniziale del sistema di metadati IDT-RV 2.0 della Regione Veneto

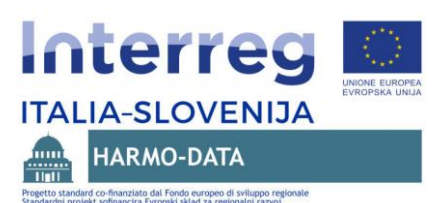

Il catalogo di metadati è parte del geoportale e, oltre all'accesso ai metadati, permette anche l'accesso ad altri servizi (consultazione dei dati tramite il visualizzatore GIS online). Il geoportale include anche l'infrastruttura dei servizi OGC sull'infrastruttura del Geoserver.

Il sistema di metadati IDT-RV 2.0 è collegato tramite il sistema di harvesting con il geoportale nazionale italiano RNDT, il quale opera anche come portale nazionale INSPIRE collegato con il Geoportale europeo INSPIRE.

Il sistema di metadati IDT-RV 2.0 è attualmente realizzato in lingua italiana.

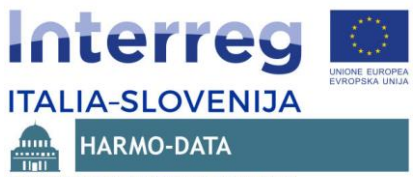

#### <span id="page-22-0"></span>**5.3 Accesso ai servizi RSS ATOM FEED**

La sezione METADATI nel GEOPORTALE HARMO-DATA permette l'accesso diretto ai servizi ATOM FEED, normalmente realizzati come servizi online INSPIRE per il trasferimento dei dati territoriali nel formato armonizzato INSPIRE GML. Il contenuto dei dati attraverso questi servizi è simile al contenuto dei dati accessibili tramite la sezione TRASFERIMENTO, con la differenza che i dati ottenuti attraverso il servizio ATOM FEED sono più aggiornati. Si tratta infatti di servizi che, indipendentemente da INSPIRE, vengono aggiornati almeno ogni sei mesi o comunque nel caso di modifica della banca dati, se questa avviene con una frequenza temporale inferiore. Sono i gestori delle varie banche dati territoriali a gestire questi servizi. Nel formato ATOM FEED è disponibile una parte delle banche dati trattate nel progetto HARMO-DATA.

Selezionando la singola immagine del servizio ATOM FEED l'utente dovrebbe visualizzare il formato XML del servizio ATOM FEED. Se l'utente ha installato nel suo browser il plugin per la lettura del servizio RSS ATOM FEED, il contenuto del servizio ATOM FEED apparirà in una forma più facilmente fruibile.

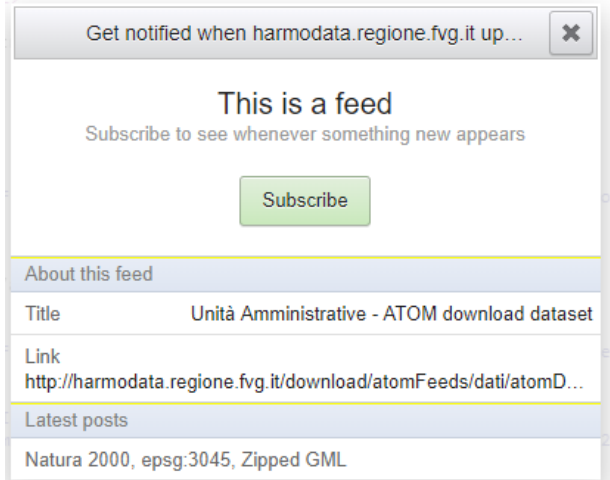

Immagine: esempio di servizio ATOM FEED di Natura 2000 della Regione FVG

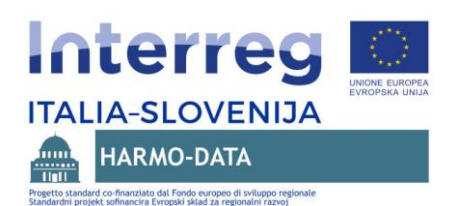

# <span id="page-23-0"></span>**5.4 Trasferimento diretto dei dati armonizzati in formato INSPIRE GML**

La sezione TRASFERIMENTO nel GEOPORTALE HARMO-DATA permette l'accesso diretto ai dati armonizzati nel formato INSPIRE GML. Sono disponibili anche tutti i pacchetti armonizzati delle banche dati trattate nel progetto HARMO-DATA.

Selezionando la singola immagine del servizio TRASFERIMENTO l'utente visualizza l'avviso sul trasferimento dei dati (date le dimensioni di alcuni file è stato aggiunto un ulteriore passo che permette eventualmente all'utente di non accettare il trasferimento).

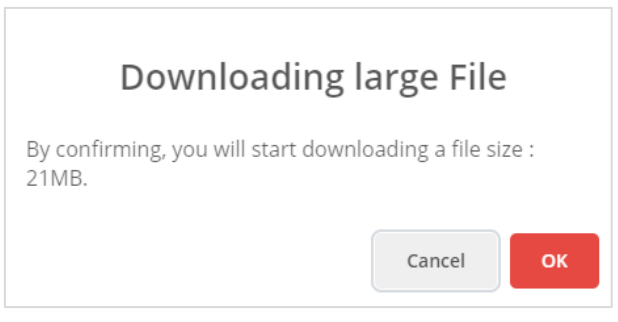

Immagine: avviso del trasferimento dei dati

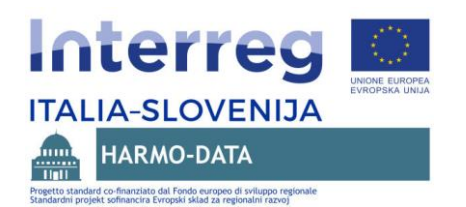

### <span id="page-24-0"></span>**5.5 Accesso alle carte online**

La sezione CARTE contiene una serie di semplici visualizzatori GIS online ossia di mappe che illustrano i contenuti o i dati trattati nel progetto HARMO-DATA. Lo scopo delle mappe online è semplificare quanto più possibile agli utenti la visualizzazione dei singoli contenuti; si tratta di visualizzatori online relativamente semplici da utilizzare, con integrate le funzioni di base per la consultazione dei dati.

# <span id="page-24-1"></span>**5.5.1Carta online delle unità amministrative**

La carta online delle unità amministrative illustra i dati sulle unità amministrative nelle regioni del FVG, del Veneto e in Slovenia, ed è prodotta sulla base dei file armonizzati INSPIRE GML realizzati nel progetto HARMO-DATA (schema AU – Administrative Units). Sono illustrate le seguenti unità amministrative:

- aree delle regioni FVG e Veneto nonché dello Stato sloveno;
- aree delle province nelle regioni FVG e VENETO e unità statistiche in Slovenia;
- aree dei comuni nelle regioni FVG e Veneto e in Slovenia.

Con un clic sulla mappa è possibile scoprire di più delle singole aree. Compare il contenuto armonizzato dei dati (contenuto da INSPIRE GML).

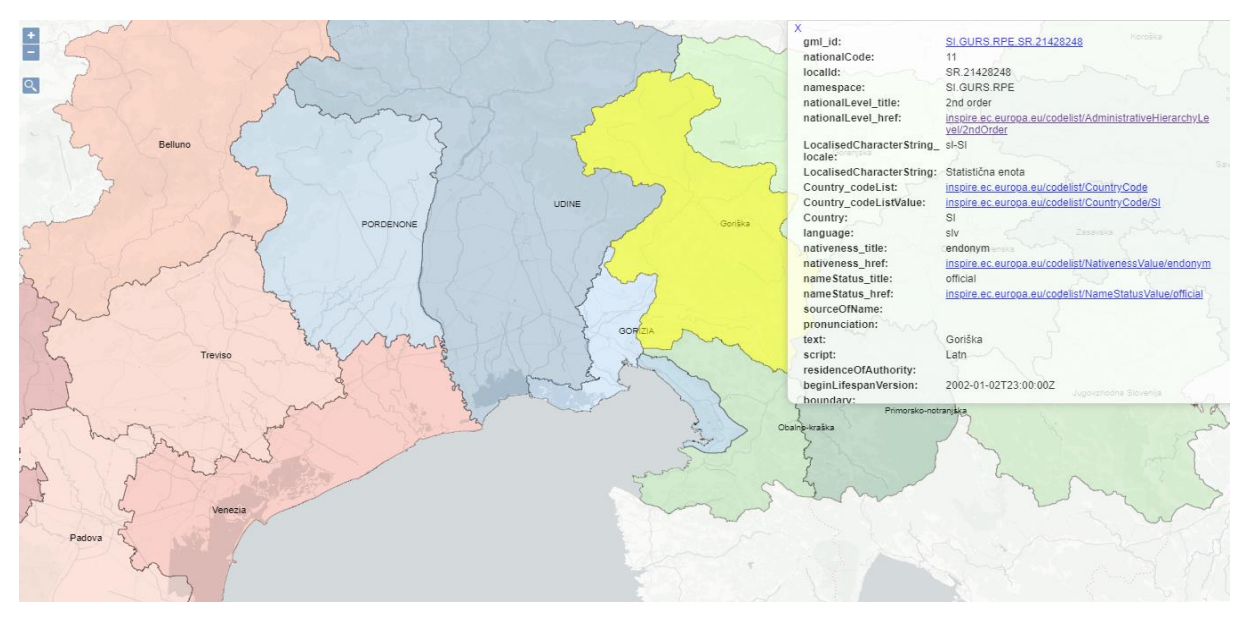

Immagine: carta online delle unità amministrative con indicati i dati sulla regione statistica

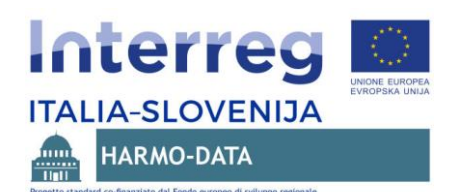

#### <span id="page-25-0"></span>**5.5.2Carta online di Natura 2000**

La carta online di Natura 2000 mostra i dati sull'area di Natura 2000 nelle regioni del FVG, del Veneto ed in Slovenia ed è realizzata sulla base dei file armonizzati INSPIRE GML realizzati nel progetto HARMO-DATA (schema PS – Protected Sites).

Con un clic sulla mappa è possibile scoprire di più delle singole aree. Compare il contenuto armonizzato dei dati (contenuto da INSPIRE GML).

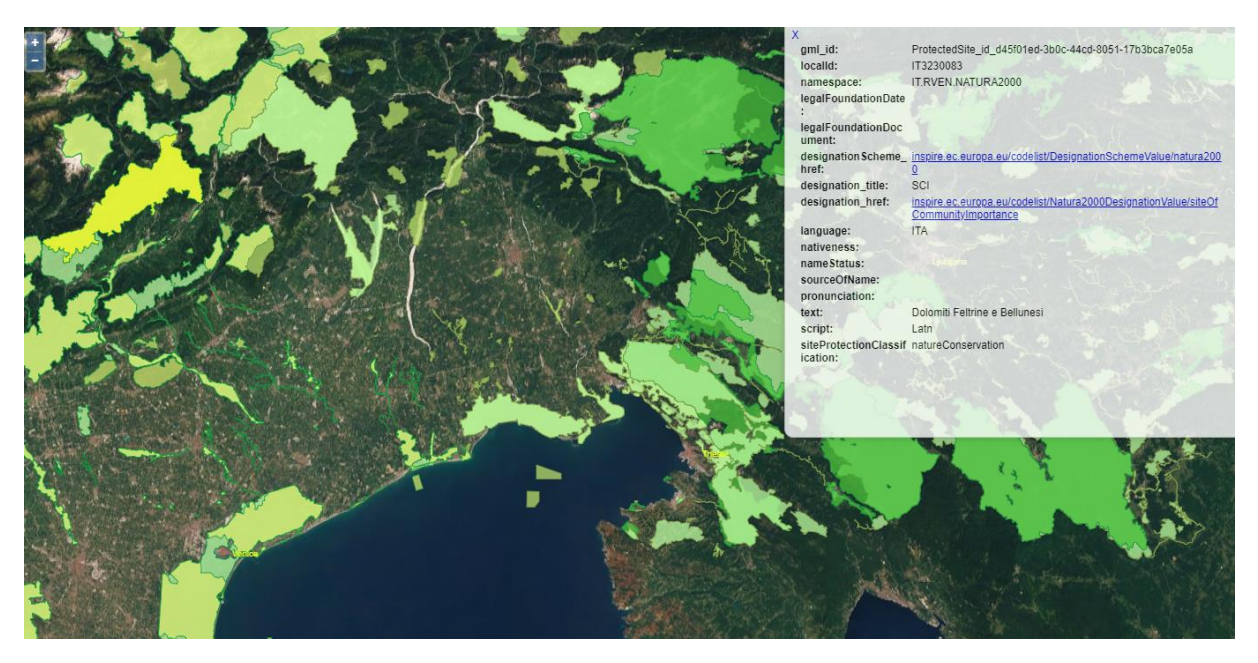

Immagine: carta online delle aree di Natura 2000

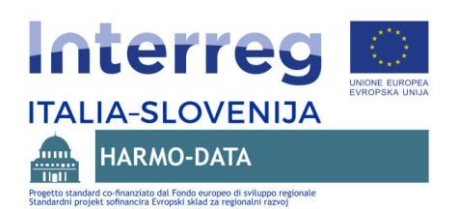

# <span id="page-26-0"></span>**5.5.3 Carta online dell'uso pianificato del territorio nei comuni di Gorizia e Nova Gorica**

La carta online dell'uso pianificato del territorio presenta i dati sull'uso pianificato derivante dai piani regolatori municipali per i comuni confinanti di Gorizia (Italia) e Nova Gorica (Slovenia). La carta è realizzata sulla base dei file armonizzati INSPIRE GML realizzati nel progetto HARMO-DATA (schema PLU - Planned Land Use).

Con un clic sulla mappa è possibile scoprire di più nelle singole aree. Compare il contenuto armonizzato dei dati (contenuto da INSPIRE GML).

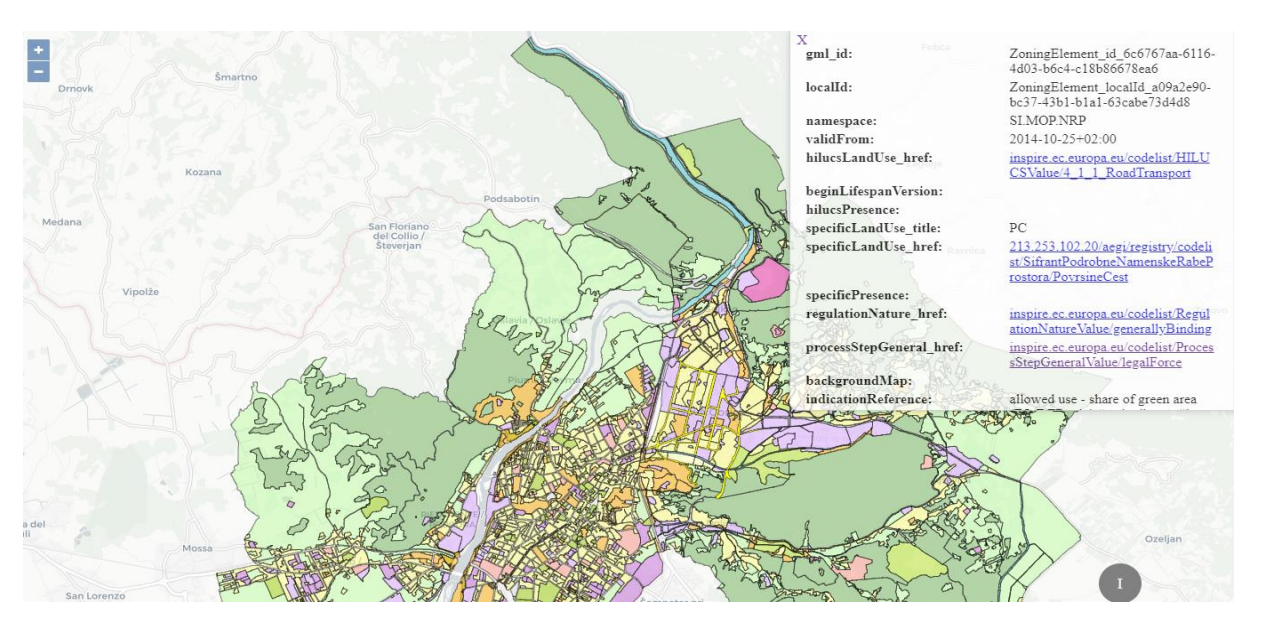

Immagine: carta online dell'uso pianificato del territorio nei comuni di Gorizia e Nova Gorica

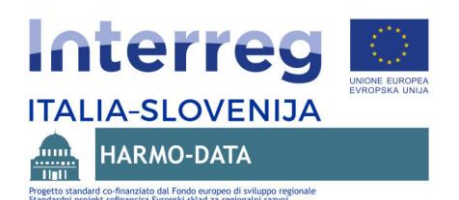

# <span id="page-27-0"></span>**5.5.4 Carta online degli edifici 2.5D**

La carta online degli edifici illustra i dati sugli edifici derivanti dal Catasto degli edifici nel territorio del Comune di Nova Gorica in Slovenia e degli edifici su base topografica per il territorio del Comune di Gorizia in Italia. Gli edifici sono presentati nella cosiddetta riproduzione/raffigurazione 2.5D, realizzata sulla base delle piante degli edifici e considerando il dato riguardante l'altezza degli stessi. La raffigurazione 2.5D è realizzata con il supporto della libreria opensource OSM Buildings.

La carta è realizzata sulla base dei file armonizzati INSPIRE GML realizzati nel progetto HARMO-DATA (schema BU - Buildings).

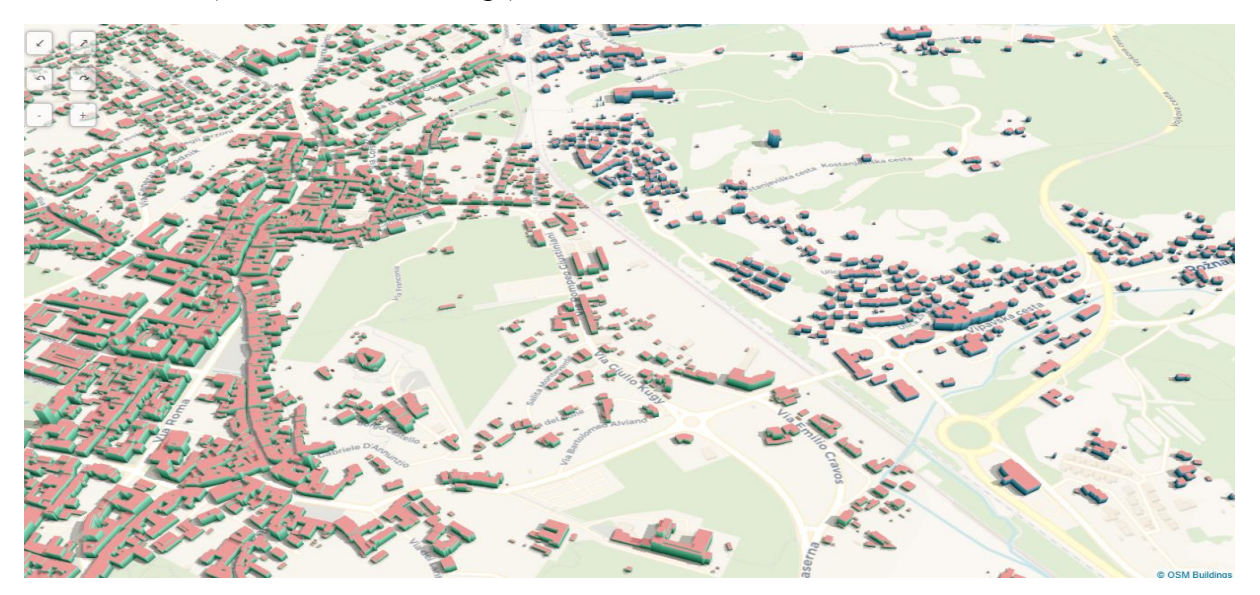

Immagine: carta online degli edifici in 2.5D nei Comuni di Gorizia e Nova Gorica

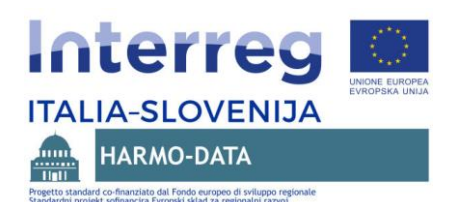

# <span id="page-28-0"></span>**5.5.5 Corine Land Cover 2012 nel Comune di Mira**

La carta online Corine Land Cover 2012 illustra il confronto fra i dati sulla copertura del suolo Corine Land Cover 2012 per la regione Veneto (parte sinistra della carta online) e i dati sulla copertura del suolo Corine Land Cover disponibili per tutta l'Europa (parte destra della carta online). Per quanto riguarda i dati sulla copertura del suolo in comune, quelli riguardanti la copertura del suolo in Veneto sono molto più dettagliati. È illustrata per il comune di Mira nel Veneto la sezione dei dati basati sull'armonizzazione dei file INSPIRE GML realizzata nel progetto HARMO-DATA (schema LC – Land Cover).

I dati della parte sinistra e di quella destra possono venir confrontati anche con lo scorrimento del cursore al centro della carta online, spostandolo a sinistra o a destra.

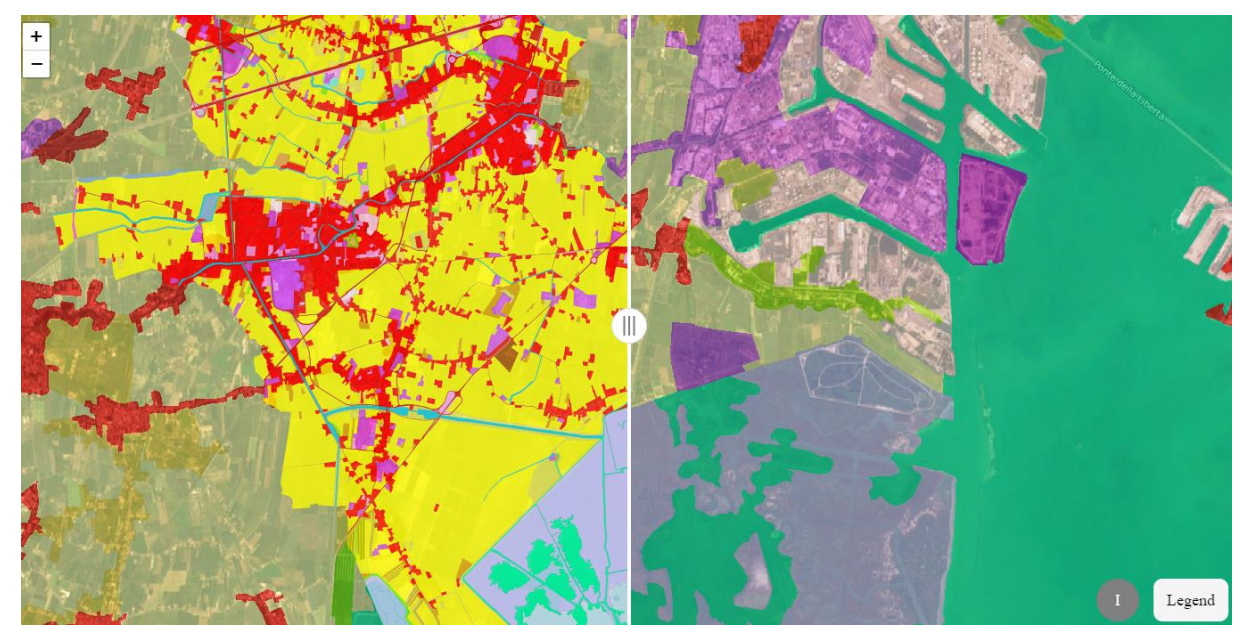

Immagine: carta online Corine Land Cover nel comune di Mira (VE)

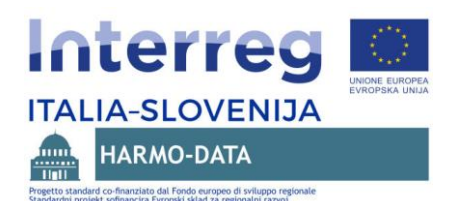

### <span id="page-29-0"></span>**5.5.6Carta online dei servizi ecosistemici**

La carta online dei servizi ecosistemici illustra i risultati della mappatura degli ecosistemi e dei servizi ecosistemici secondo l'uso, effettivo e previsto, del territorio nel comune di Mira (regione Veneto). Come fonte principale dei dati per la mappatura sono stati usati i dati di Corine Land Cover (dati più dettagliati per il Veneto) e dell'uso pianificato del territorio per il comune di Mira.

La carta online illustra la copertura del suolo pianificata del territorio del Comune di Mira (parte sinistra della carta) sulla base del file armonizzato INSPIRE GML (schema PLU – Planned Land use) e i dati dei risultati dei servizi ecosistemici, ossia il peso totale dei servizi per l'ecosistema (parte destra della carta).

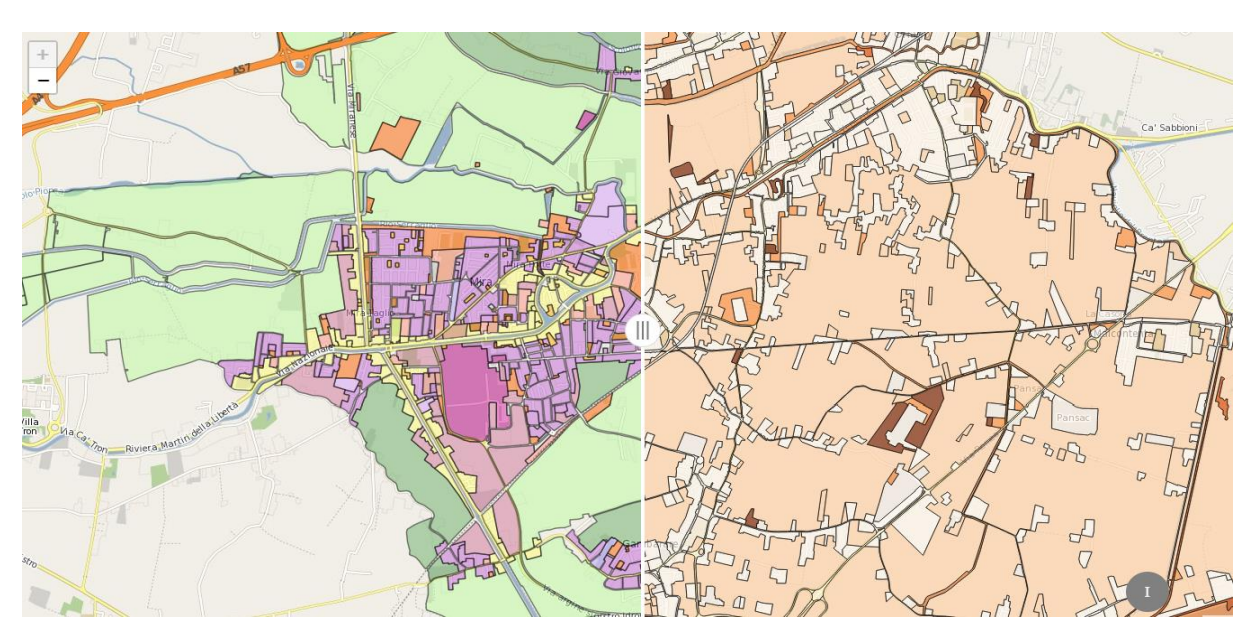

Immagine: carta online dei servizi ecosistemici nel comune di Mira(VE)

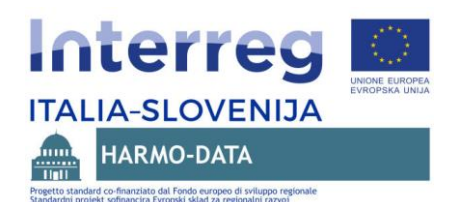

# <span id="page-30-0"></span>**5.5.7 Carta online delle maree nel Golfo di Venezia**

La mappa online delle maree nel Golfo di Venezia è realizzata sulla base dei dati delle immagini satellitari Sentinel1. L'utilizzo del programma Copernicus, operativo in seno all'Agenzia spaziale europea (ESA), è parte dell'analisi della possibilità dell'utilizzo di questi dati soprattutto per le aree tematiche relative alle azioni in caso di disastri naturali ed eventi straordinari, nonché per la tutela ambientale nell'area transfrontaliera.

La carta online illustra i dati di due immagini del satellite Sentinel1 e cioè le cosiddette maree normali in data 27 ottobre 2018 (parte sinistra della carta) e l'alta marea registrata in data 29 ottobre 2018 (parte destra della carta). Le differenze sono chiaramente visibili soprattutto presso le strutture del lungomare, sommerse dall'acqua durante l'alta marea.

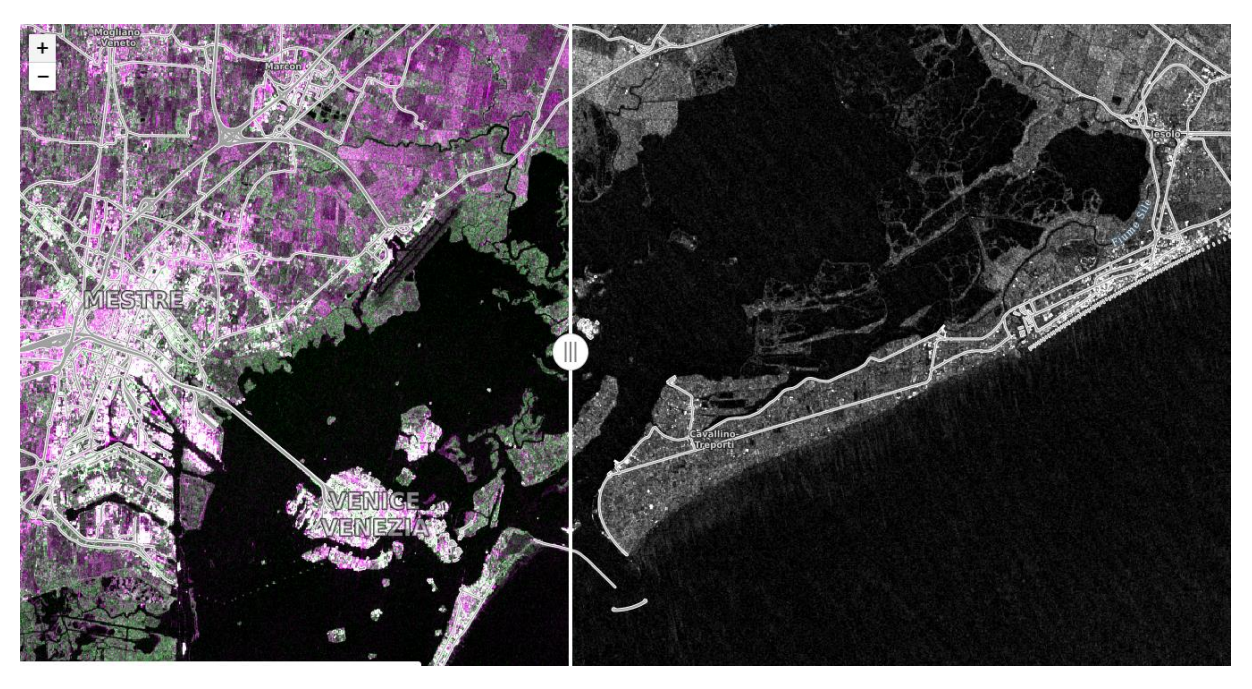

Immagine: carta online delle maree nel Golfo di Venezia

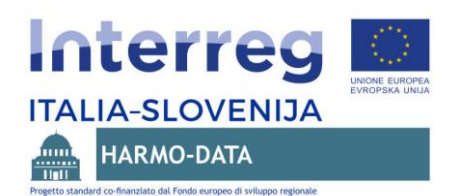

# <span id="page-31-0"></span>**5.5.8Carta online del lago di Cerknica**

La carta online del mutamento della superficie del lago di Cerknica è realizzata sulla base dei dati delle immagini satellitari Sentinel2. L'utilizzo del programma Copernicus, operativo in seno all'Agenzia spaziale europea (ESA), è parte dell'analisi della possibilità dell'utilizzo di questi dati soprattutto per le aree tematiche relative alle azioni in caso di disastri naturali ed eventi straordinari, nonché per la tutela ambientale nell'area transfrontaliera.

Il lago di Cernikca è un tipico lago intermittente, la cui superficie cambia velocemente durante le varie stagioni dell'anno.

La carta online illustra i dati del satellite Sentinel2 in data 21 aprile 2018. Nella parte sinistra della carta online è visibile l'immagine a falsi colori (false color), in quella destra la stessa immagine in versione a colori naturali.

Nella carta online compare automaticamente in blu l'area del lago di Cerknica, identificata in diverse fasce temporali con l'aiuto di una serie di immagini del satellite Sentinel2 del 2017.

Nella carta online è anche indicata in rosso l'area di Natura 2000 (l'area denominata lago di Cerknica), il cui scopo è proprio quello di tutelare il lago.

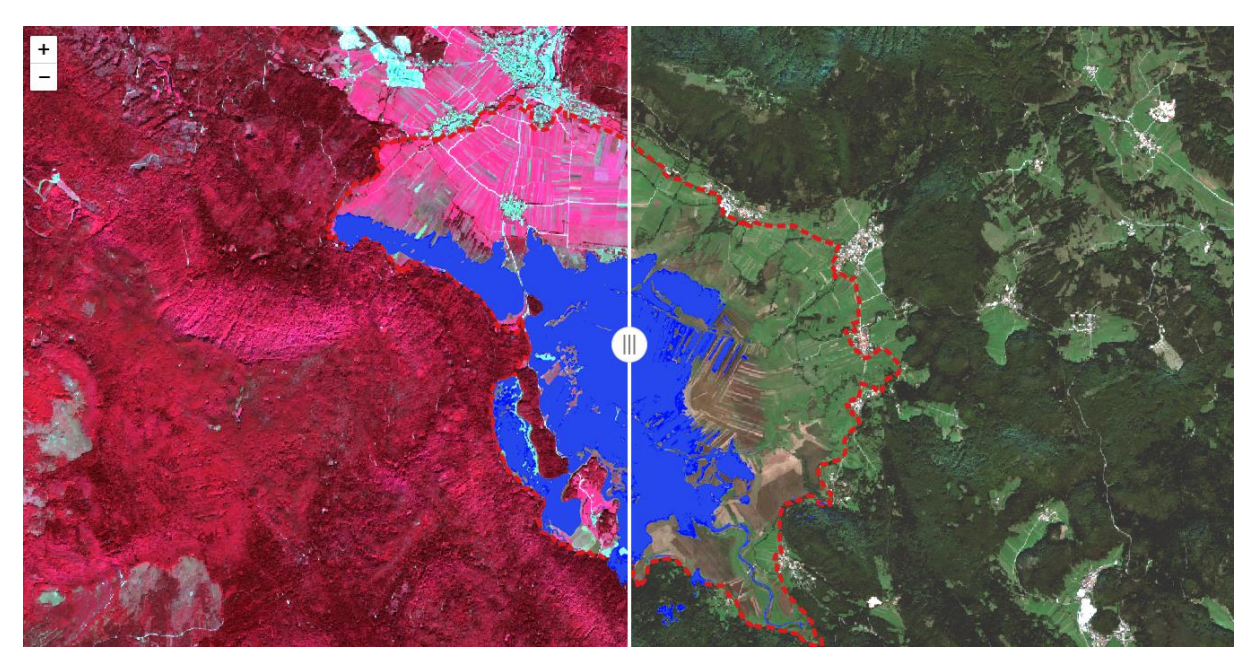

Immagine: carta online del lago di Cerknica

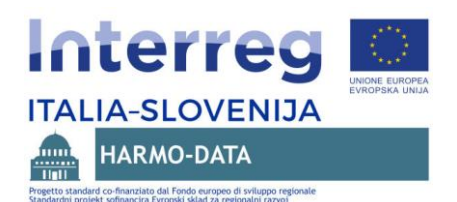

#### <span id="page-32-0"></span>**5.5.9 Carta online del fiume Piave**

La carta online del fiume Piave (regione Veneto) è realizzata sulla base dei dati delle immagini satellitari Sentinel2 e illustra un evento eccezionale (alluvione) avvenuto il 31 dicembre 2018.

L'utilizzo del programma Copernicus, operativo in seno all'Agenzia spaziale europea (ESA), è parte dell'analisi della possibilità dell'utilizzo di questi dati soprattutto per le aree tematiche relative alle azioni in caso di disastri naturali ed eventi straordinari nonché per la tutela ambientale nell'area transfrontaliera.

La mappa online illustra i dati di due immagini del satellite Sentinel2, ossia la situazione in data 31 dicembre 2018 in versione a colori naturali (parte sinistra della carta online), quando il Piave ha esondato, e la situazione normale a falsi colori (false color) (parte destra della carta online).

Sulla mappa è possibile visualizzare il video tratto dal canale youtube riguardante la situazione dell'area allagata.

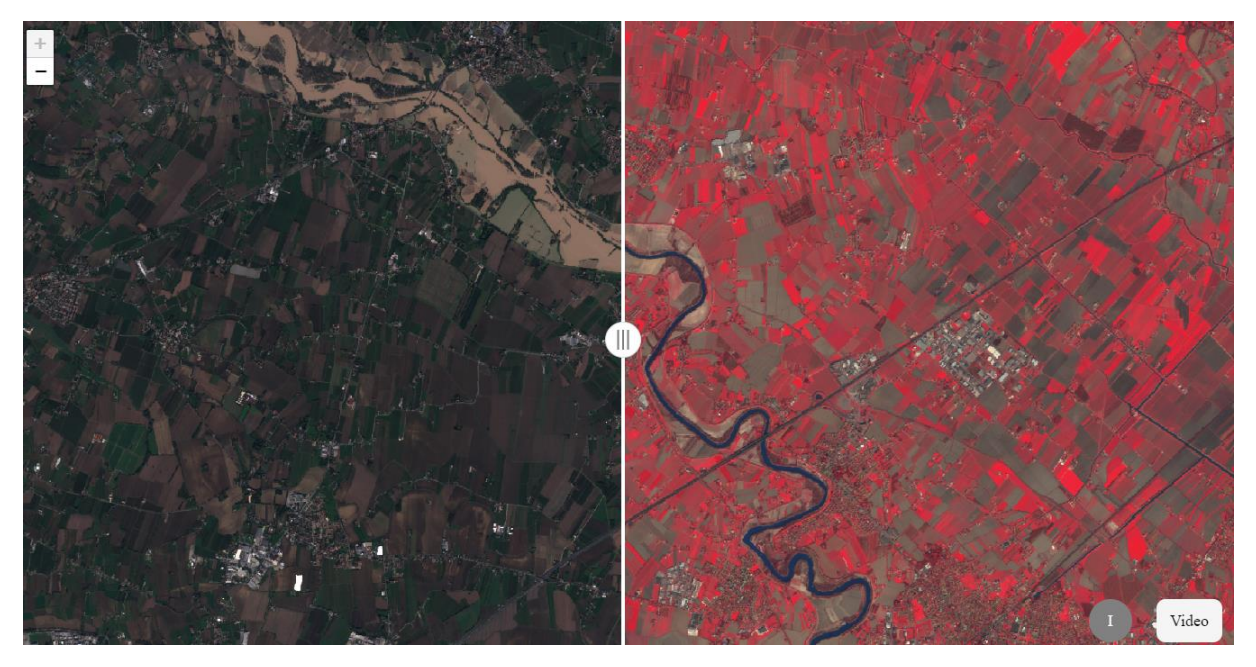

Immagine: carta online del fiume Piave

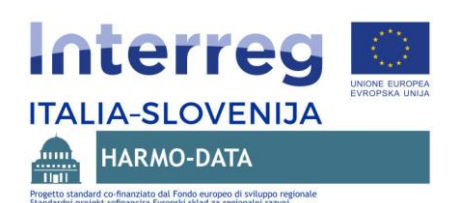

# <span id="page-33-0"></span>**5.5.10 Carta online dello stato delle navi nel Golfo di Trieste in tempesta**

La carta online dello stato delle navi nel Golfo di Trieste durante una tempesta è realizzata sulla base dei dati delle immagini satellitari Sentinel1 e illustra la posizione e lo stato delle navi nel Golfo di Trieste in data 28 ottobre 2018, quando l'area è stata interessata da una forte tempesta.

L'utilizzo del programma Copernicus, operativo in seno all'Agenzia spaziale europea (ESA), è parte dell'analisi della possibilità dell'utilizzo di questi dati soprattutto per le aree tematiche relative alle azioni in caso di disastri naturali ed eventi straordinari, nonché per la tutela ambientale nell'area transfrontaliera.

La carta online illustra le posizioni delle navi nel Golfo di Trieste (indicate con X) e l'area di smaltimento del petrolio, identificata con l'aiuto di un particolare algoritmo basato sui dati Sentinel1 e segnalata con colori differenti in base all'estensione dell'area stessa. I dati di Sentinel 1 datati 28 ottobre 2018 compaiono nella parte sinistra della carta. Come base vengono proposti i dati OpenSeaMap [\(www.openseamap.org\)](http://www.openseamap.org/) e il cosiddetto "terrain layer" dalla serie di dati resi disponibili da EOX:Maps for ESA (eox.maps.eox.at).

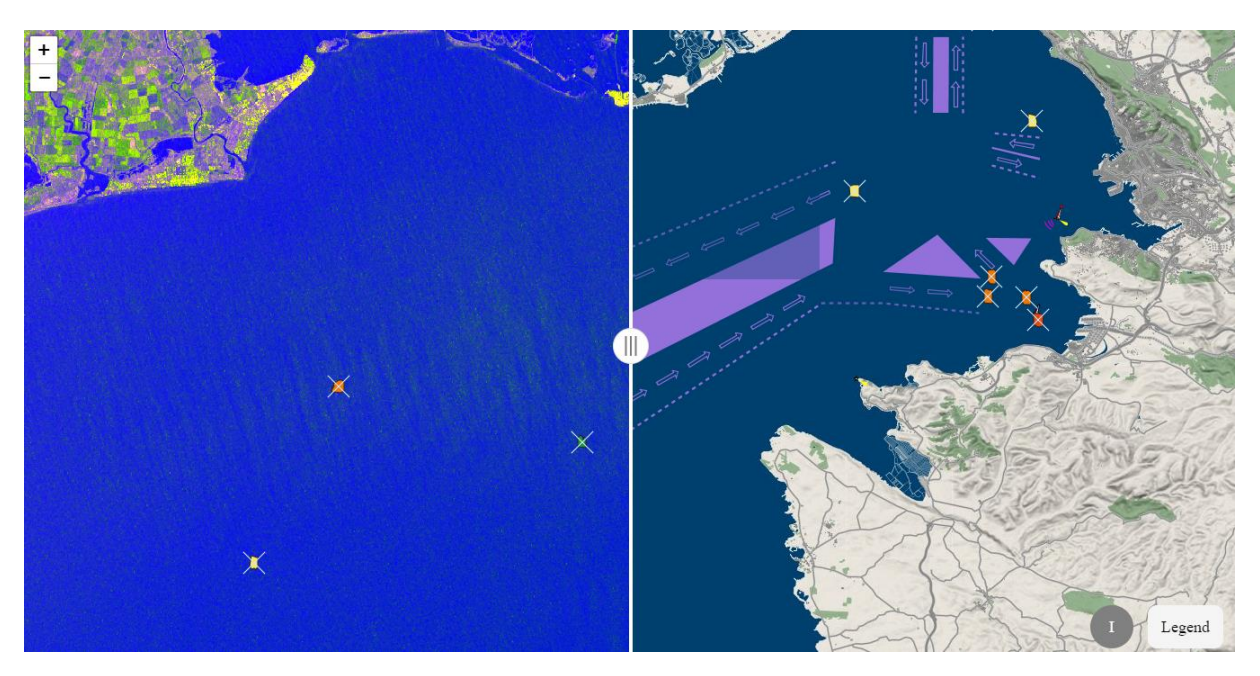

Immagine: carta online dello stato delle navi nel Golfo di Trieste durante una tempesta

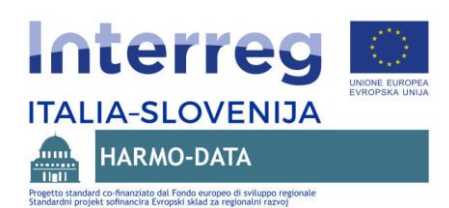

# <span id="page-34-0"></span>**6 Funzionamento del geoportale HARMO-DATA**

# <span id="page-34-1"></span>**6.1 Infrastruttura tecnica del geoportale HARMO-DATA**

#### **Breve descrizione tecnica del geoportale HARMO-DATA**

Il geoportale HARMO-DATA è stato sviluppato con l'uso di tecnologie online open source. Si basa sulle tecnologie HTML, CSS e JavaScript.

Dal punto di vista tecnico, il geoportale è concepito in modo da funzionare sulla piattaforma (Windows, Linux) e Web server prescelti. Per il solo funzionamento non necessita di una

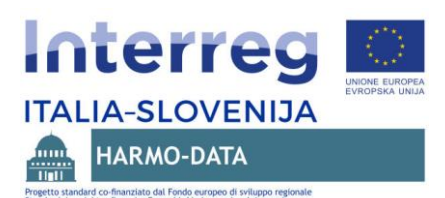

propria base di dati. Il geoportale HARMO-DATA è impostato in modalità multilingue (SLO/ITA/ENG).

Come struttura di visualizzazione viene usata la libreria Bootstrap v4.1.1 combinata con la libreria JQuery v3.3.1.

Le altre librerie usate sono:

- JQuery Isotope v3.0.5 per filtrare e cercare nelle carte
- Font-awsome v5 per la visualizzazione delle icone
- JQuery SweetAlert v1 per la visualizzazione degli avvisi
- La libreria odpen source Openlayers per le visualizzazioni GIS online
- La libreria odpen source Leaflet per le visualizzazioni GIS online
- Librerie open source addizionali per le visualizzazioni GIS online
	- o L.Polyline.SnakeAnim.js
	- o OSMBuildings.js
	- o Leaflet-side-by-side.js

Tutte le impostazioni si gestiscono tramite il file map.js, dove vengono importati i contenuti degli elementi e tutte le variabili legate alla sola visualizzazione.

Nello stesso file viene anche effettuata la traduzione dell'interfaccia per la visualizzazione multilingue.

#### **Software/infrastruttura tecnica per l'implementazione del geoportale**

I requisiti base dell'infrastruttura tecnica usata come server per l'installazione del geoportale HARMO-DATA sono i seguenti:

- Sistema operativo Windows/Linux
- Minimo 8Gb di memoria
- Apache Tomcat 8
- Java 8 JDK
- 20 GB di spazio sul disco
- Accesso aperto ai contenuti del geoportale

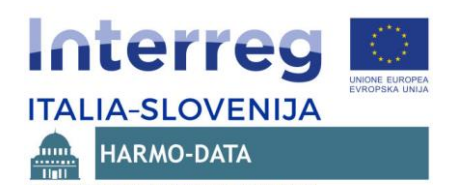

# <span id="page-36-0"></span>**6.2 Istituzioni e ruoli nel geoportale HARMO-DATA**

Le istituzioni e i loro relativi ruoli sono importanti soprattutto per garantire il funzionamento del geoportale a lungo termine, nel periodo dopo la conclusione del progetto HARMO-DATA, quando sarà comunque necessario garantire le condizioni per il regolare funzionamento e per l'integrazione del geoportale. I compiti e le relative istituzioni che ne dovrebbero essere responsabili sono indicati in base ai vari punti fondamentali per il funzionamento del geoportale HARMO-DATA.

Le istituzioni principali sono:

- Il Dipartimento di Ingegneria e Architettura dell'Università di Trieste
- l'Amministrazione geodetica della Repubblica di Slovenia
- le regioni del Veneto e del Friuli-Venezia Giulia.

I compiti per garantire il funzionamento a lungo termine e le istituzioni responsabili dei singoli compiti sono:

- Garantire il funzionamento dell'infrastruttura tecnica in cui è implementato il geoportale (Dipartimento di Ingegneria e Architettura, Università di Trieste);
- Garantire la manutenzione di base del geoportale ossia dei suoi contenuti (Amministrazione geodetica RS);
- Assistenza per le modifiche e le integrazioni dei contenuti del geoportale (Amministrazione geodetica RS);
- Garantire il funzionamento delle infrastrutture collegate:
	- o Sistemi di metadati regionali o nazionali (Regioni Veneto e FVG, Amministrazione geodetica RS);
	- o Funzionamento dei servizi soprattutto dei servizi di trasferimento dati ATOM FEED (Regioni Veneto e FVG, Amministrazione geodetica RS);
- Armonizzazione di nuove raccolte dati e inclusione nel geoportale dei nuovi contenuti a esse collegati;
	- o Descrizioni con metadati (Regioni Veneto e FVG, Amministrazione geodetica RS);
	- o Servizi ATOM FEED (Regioni Veneto e FVG, Amministrazione geodetica RS);
	- o Pacchetti armonizzati di dati (Regioni Veneto e FVG, Amministrazione geodetica RS);
	- o Carte GIS online (Amministrazione geodetica RS).

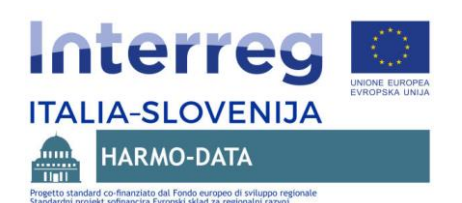

# <span id="page-37-0"></span>**6.3 Modello degli ampliamenti del geoportale HARMO-DATA**

Sono previsti diversi ampliamenti e potenziamenti del geoportale HARMO-DATA, considerando che il geoportale dovrebbe funzionare a lungo termine e sarà destinato a diversi utenti dei dati territoriali nell'area transfrontaliera.

I soggetti inclusi nell'ampliamento del geoportale HARMO-DATA sono:

- le principali istituzioni portatrici, responsabili di garantire il funzionamento del geoportale (trattate nel punto precedente):
	- o Dipartimento di Ingegneria e Architettura, Università di Trieste
	- o Amministrazione geodetica della Repubblica di Slovenia
	- o Regioni Veneto e Friuli-Venezia Giulia
- altri organi e istituzioni dell'amministrazione pubblica nell'area transfrontaliera, comuni
- aziende pubbliche
- altre aziende
- enti di ricerca e di educazione
- altre associazioni (non governative, no profit)
- altri progetti transfrontalieri.

Gli ampliamenti del geoportale possono includere:

- l'inclusione di nuove banche dati armonizzate (descrizioni con metadati delle raccolte dati) e servizi di trasferimento dei dati;
- l'inclusione di nuovi visualizzatori GIS online per singoli contenuti che è opportuno visualizzare come carte GIS online considerando che la carta potrebbe venir usata anche in altri portali o pagine web.

È raccomandabile che ogni banca dati venga inclusa in tale modo e che tramite il geoportale siano accessibili la descrizione con metadati della banca dati ed il servizio di trasferimento dei dati (ad es. WFS, WMS). Nel caso in cui, ad esempio, il metadato (ancora) non sia disponibile, è comunque possibile pubblicare la raccolta e permetterne il trasferimento dei dati.